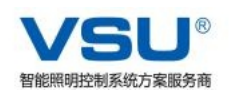

## VSU智能远程控制终端控制器系统操作手册

## 版权:

本手册包含的所有内容均受版权法的保护,未经上海凡特实业有限公 司的书面授权,任何组织和个人不得以任何形式或手段对整个说明书和部 分内容行复制和转载。

本公司保留在未作任何事先申明前对本手册的修改,解释和发布的权 利。

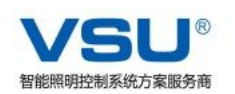

### 目录

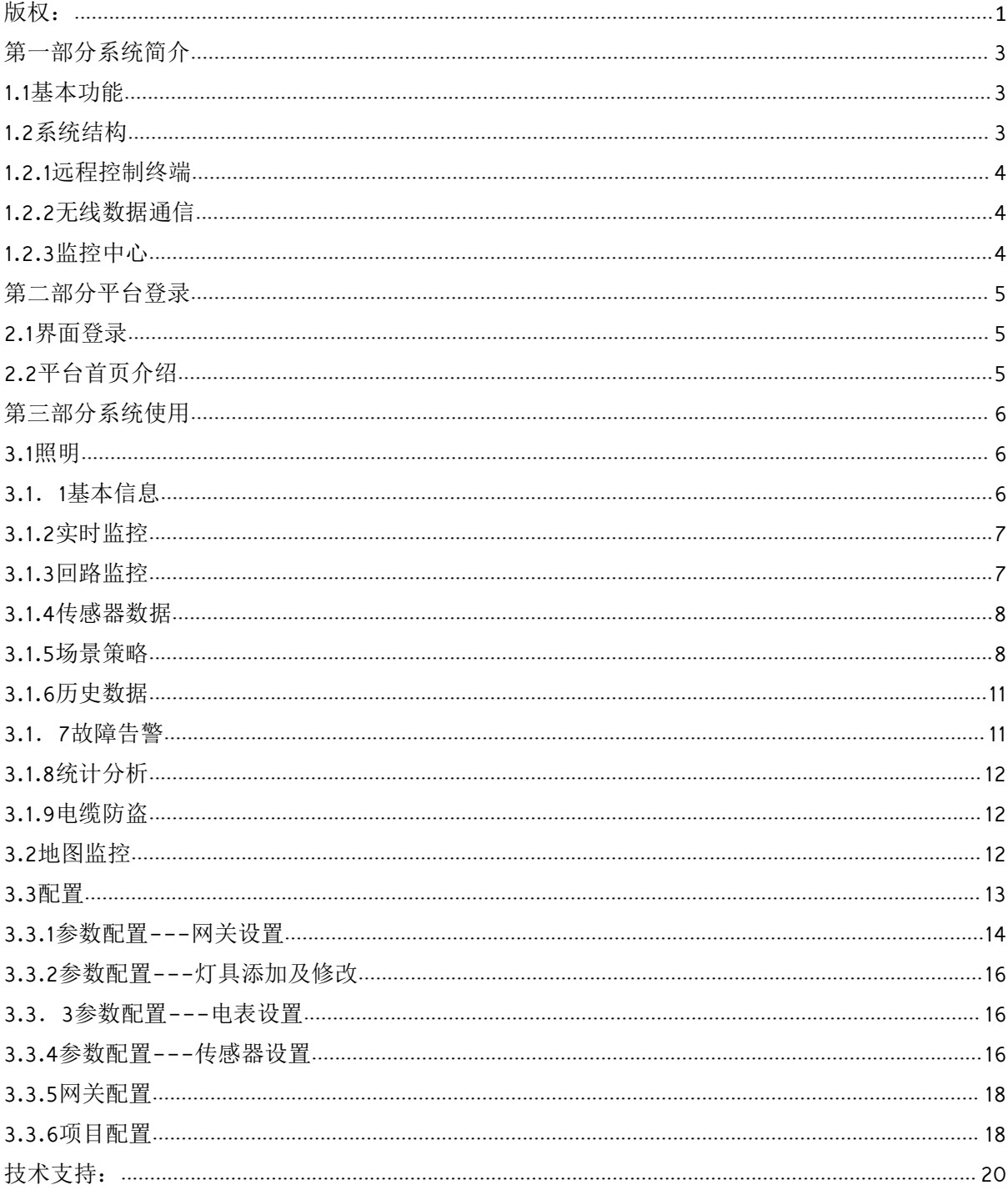

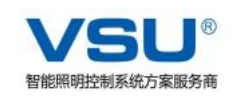

## 第一部分系统简介

#### 1.1基本功能

功能概述如下:

路灯控制:实时查看现场所有设备的运行情况,并准确调取所有设备的实时 数据。

地图监控:在地图上准确显示每一个现场设备的运行情况,并实时操作

能耗分析: 设置各种能耗阀值, 准确显示耗能情况并讲行对比。

策略管理:制定各种自动控制方式,实现无人化运行。

报表管理:准确查询现场设备的历史记录,实现数据可追溯。

基础信息:管理平台中的各种设备,设置设备的参数阀值。

能耗分析:接入国网规约电表之后设置各种能耗阀值,可以准确显示耗能情 况并进行对比。

故障告警: 监控现场设备运行情况, 发现异常情况实时报警并分析。支持平台自 动报警,可以通过短息或邮件的形式发送给指定的人。

#### 1.2系统结构

本系统集中了国内目前路灯、亮化灯等城市照明集中监控系统的优秀设计思想。 综合应用计算机信息管理技术、NB-IOT通信技术、GPRS移动通信技术、互联网技 术、嵌入式自动化技术等先进技术,结合我国目前市政路灯、亮化灯等城市照明的远 程监控与管理现状,由我公司自己行研发的一种高效、成熟、稳定的具有(远程控制、 远程监控、远程故障报警、能耗监测)功能的数字式集中测控系统,在技术应用、技 术实现、系统结构方面均有创新。本系统主要由监控管理软件、远程测控终端、GPRS无 线通信终端、监控中心构成。

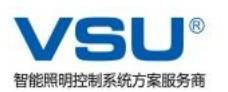

#### 1.2.1远程控制终端

产品符合工业产品标准,能够满足照明监控需要,适用于户外环境或室内长 期运行。终端具有线和无线通信接口,能够与无线数据管理终端通信,主要完成 数据的采集和处理、控制输出和进行数据通信、经纬度控制、主动报警、接收远 程命令、开关灯等功能。

1.2.2无线数据通信

监控中心可采用以太网、GPRS两种传输方式与无线数据管理终端连接,通信 传输更可靠。

1.2.3监控中心

根据城市灯光控制项目功能要求,监控中心监视和记录着所有现场设备的信 息,是管理人员对整个电源回路系统进行管理和控制的操作平台,能够显示回路 的开关状态信息,可以实现修改时序调度事件、读取数据记录、监视事件和报警应答 等操作。

可在线通过可视化的操作软件对集中管理器进行多路或单个回路的控制,也可以 采集每回路的三相电压、电流、有功和无功功率.同时也可接入智能电表,把每回路的 耗电情况远程采集到软件平台。方便用户对节能进行时时的监控。监控中心由监控主 机、人机接口、相关外设及与无线数据通信网接口等部分组成。对各远端监控点采用 轮询或并行访问方式,并行方式可以在同一时刻收发不同的数据,完成监测、控制、 采集等多重任务,还可以实现终端自动回报、分组控制等高效率的功能。中心的网络 结构设计可以方便的与其它系统互联,便于扩展。

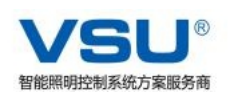

# 第二部分平台登录

#### 2.1界面登录

VSU智能照明管控系统要求使用谷歌浏览器进行平台操作,在浏览器地址栏中输入 登入网址:vsu.fante.biz/,点击Enter进入登录界面。

输入供应商所提供的账号、密码和验证码(不分大小写),点击登录即可,当选 择"记住密码"状态为。则将保存本次输入的用户名和密码,下次系统启动时,将 自动使用保存的用户名和密码自动登录。(如下图)

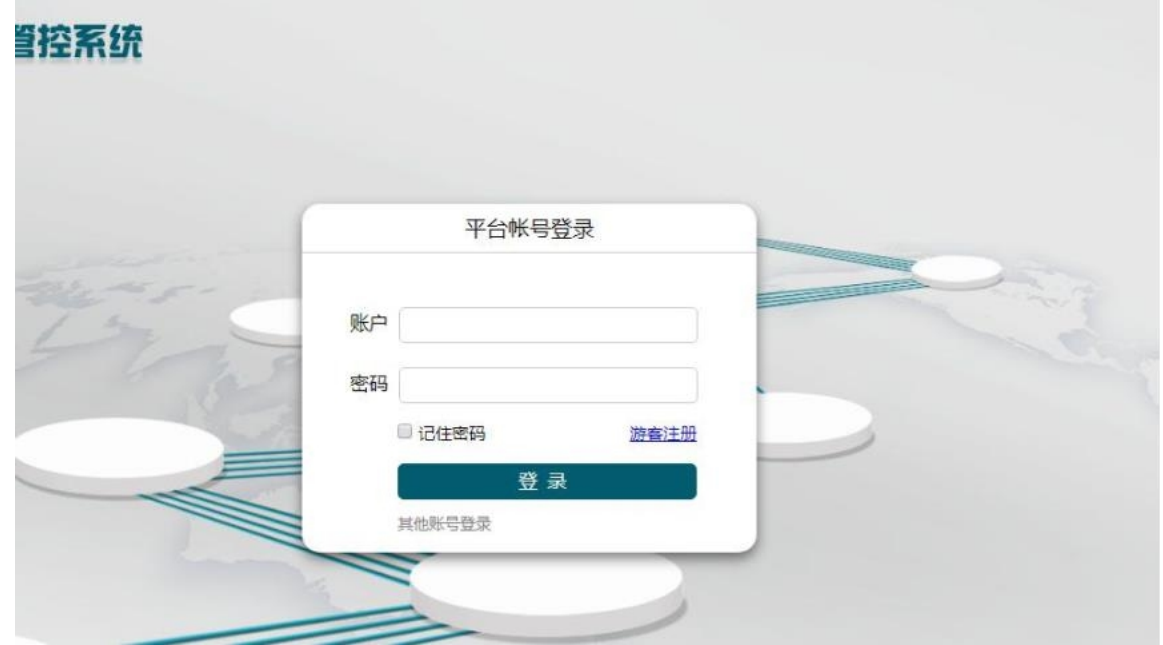

### 2.2平台首页介绍

软件主界面分为3个部分。(如下图)

1、菜单栏:包含9个功能的子模块。(详细内容请查看第三部分)

2、主页面:可以看到项目的实时运行的基本情况。包含四大块。

(1)能耗分析:本项目接电表后总能耗统计,并与去年同期和上月同期比较。 计算出每盏灯具的平均能耗,并与参考指标对比,计算出能耗比。

(2)亮灯率评价:灯具打开后,网页会自动显示出当前亮灯数与总灯具数量 的百分比值。

(3)节能率评价:接入电表后,通过设置节能比例,可以预测当月能耗是否 符合节能预期。

(4)综合评价:通过判断当前平台的报警次数来评定平台实际运行情况。

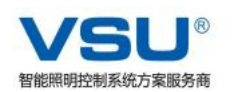

- 3、系统按钮栏:会显示当前登录账号及可以对登录账号进行的操作。
	- (1)注销按钮:用户切换按键,点击可切换登录的用户名。
	- (2)关于我们:供应商官网,打开后可以了解更多设备信息及资料下载。
	- (3)语言切换:用户可以切换中英文,来改变平台语言显示

# 第三部分系统使用

#### 3.1照明

该模块分成9个子功能模块:基本信息、实时监控、回路监控、传感器数据、场 景策略、历史数据、故障告警、统计分析、电缆防盗。

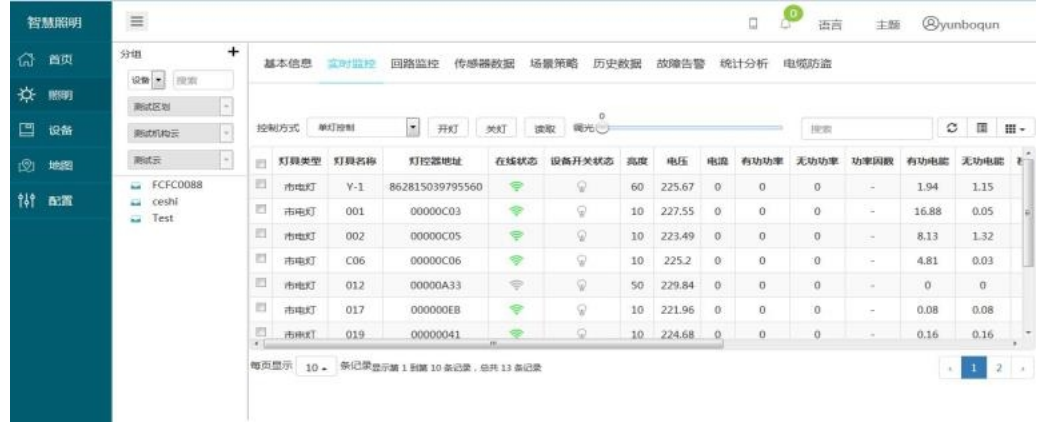

#### 3.1.1基本信息

点开"基本信息"界面,当前页面显示各个网关下,灯控器设备信息,包括:成员类型、成 员地址、成员名称。

注意:此页面只可以查看信息,不可更改。

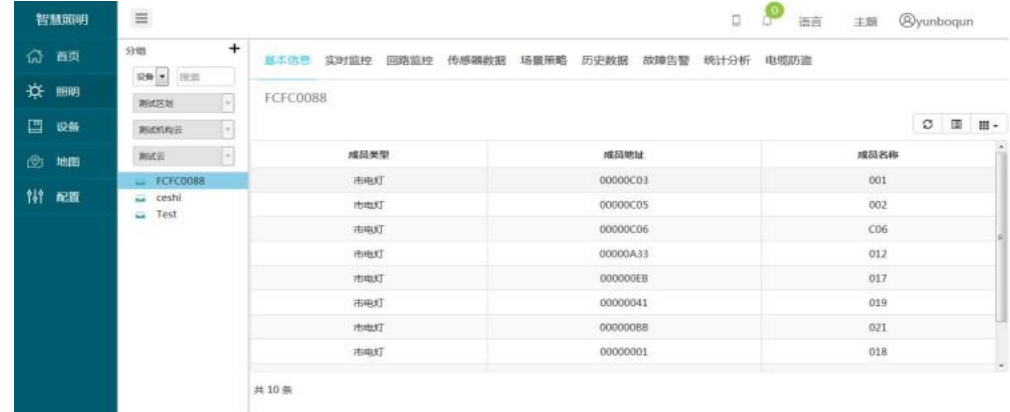

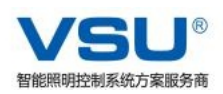

#### 3.1.2实时监控

点开"实时监控"界面,在所要控制的灯具前的方框内打"√",在控制栏上点 击开灯,关灯,读取,调光按钮可以直接进行相应控制。

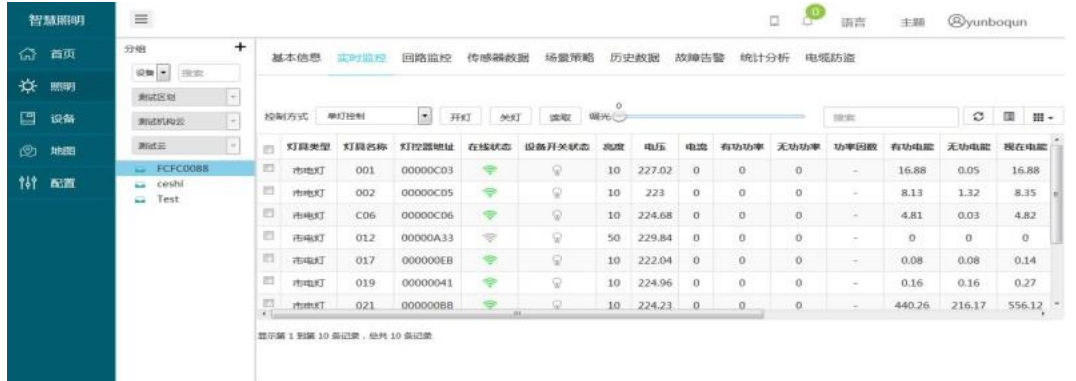

注:灯具的电能,运行时间是平台自行轮询读取的 上图中"路灯状态"栏和"联网状态"栏显示含义具体如下:

:开灯状态;发送"开灯"或者"读数据"命令时显示的状态。

:关灯状态;发送"关灯"或者"读数据"命令时显示的状态。

:联网状态:表示灯具网络连接正常,此时可以进行指令操作。

:离线状态:表示灯具网络未连接,此时不可以进行指令操作。

#### 3.1.3回路监控

在所要控制的集中管理器前的方框内打"√",此时集中管理器所在栏底纹 变为橘黄色, 在控制栏"回路监控"项选择控制选项回路数目(可以选择一个或 者多个)后,选择控制回路方式等,点击"发送"即可。(如下图)

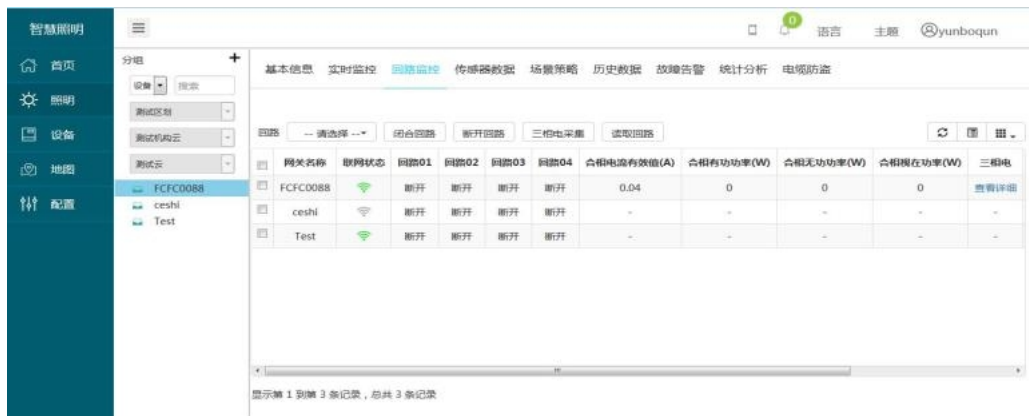

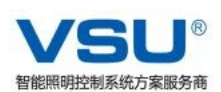

上图中"联网状态"栏显示含义具体如下:

:联网状态:表示集中管理器网络连接正常,此时可以进行命令操作。

:离线状态:表示集中管理器网络连接不正常,此时不可以进行命令操作,强制 发送系统会提示不成功。

注意: 如果选择"三相电采集",只需要选择要读取电量参数的一个或者多个集中管理 器,是不需要选择回路的,直接点击发送就行了,而返回的三相电数据只能看到集中 管理器的电压电流等数据,电量是查询不到的,查询电量数据只能在策略设置里面设 置三相电采集,才能看到用电量,

3.1.4传感器数据

暂无 しょうせい しんしゃ しんしゃく しんしゃく かんしゃく しんしゃく せいしん

3.1.5场景策略

场景策略:平台可以设置不同的场景策略进行灯具的定时开关,定时调光,定时 读取等。

策略分组添加:

第一步: 如下图所示, 切换到分组界面

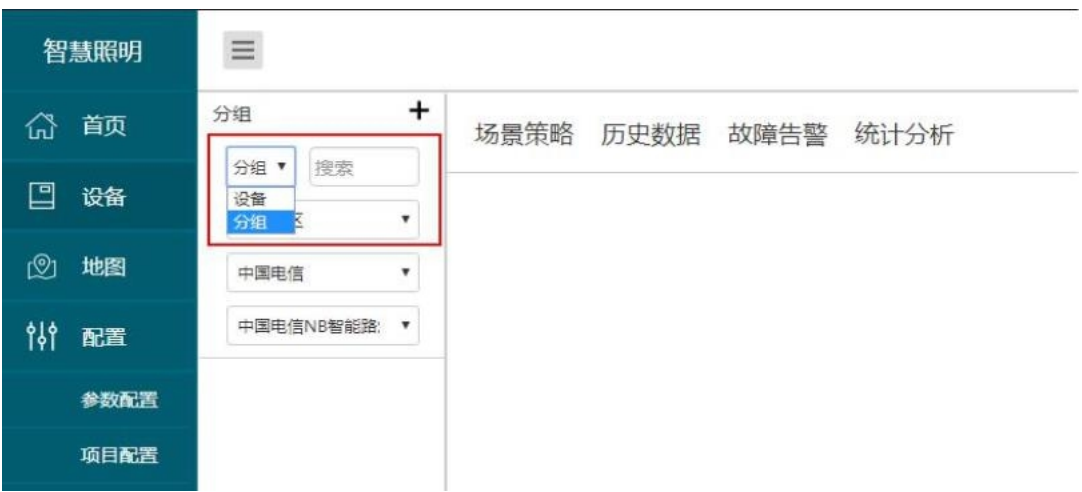

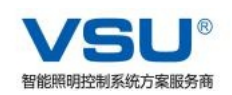

第二步: 如下图所示,点击图标 +, 出现添加分组界面, 分组类型选择灯具, 填上自定义分组名称,点击下一步。

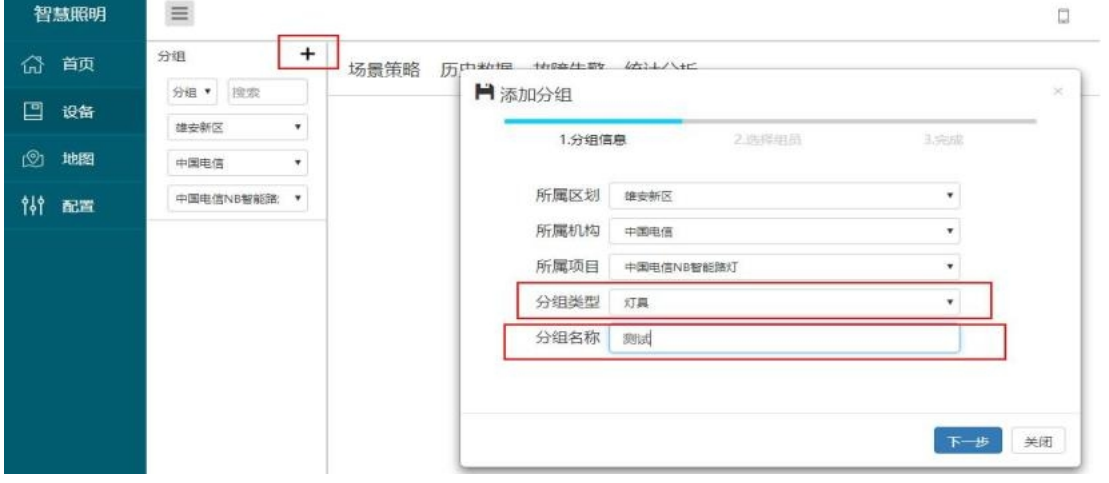

第二步: 如下图所示, 分组依据选择NB灯具, 并勾选要分到该组的灯控器,

点击确定完成分组。

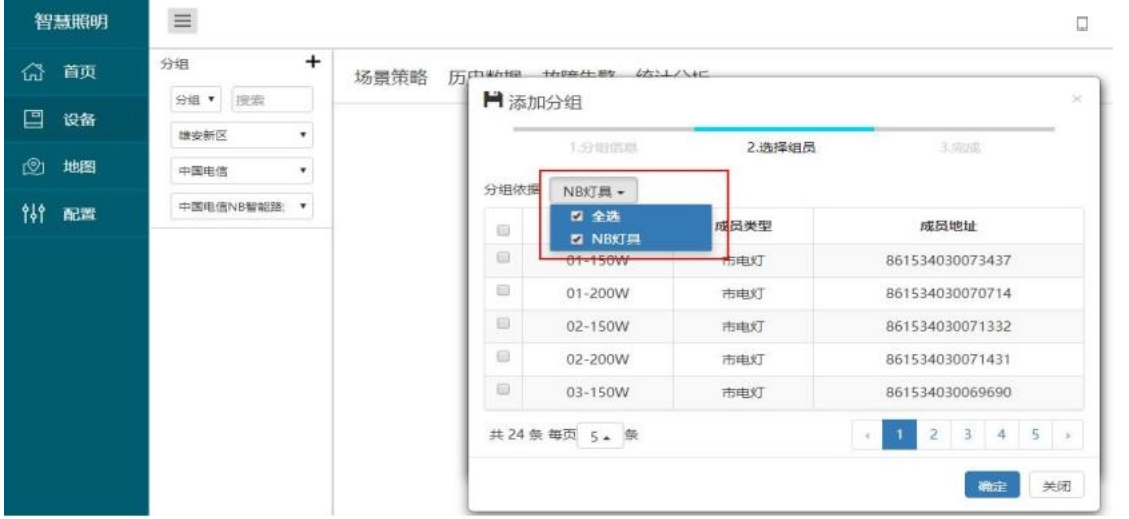

第三步: 如下图红框内选择相应项,可以查看相应分组成员明细, 也可编辑

和删除分组。

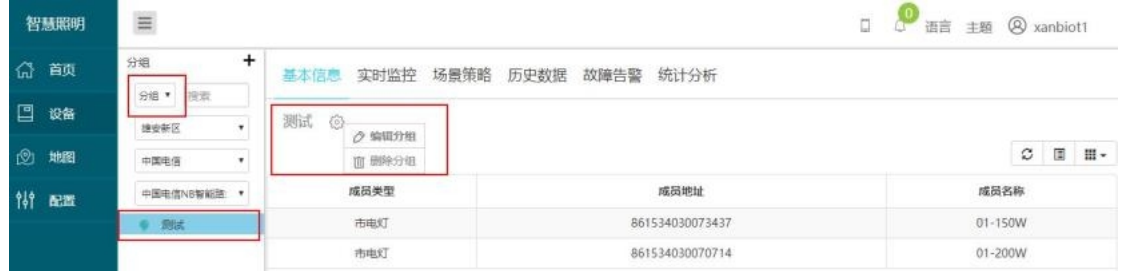

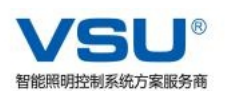

策略添加:

第一步: 如下图所示: 1、点击"场景策略", 2、点击"添加", 3、输 入自定义命名的策略名称,4、设定此条策略有效开始时间和失效结束时间,直接点击 日历图标 前到,选择时间即可,5、选择此条策略是否开启,6、选择灯具要执行相应 命令的执行时间,7,选择此条策略要执行的周循环,如果每天都要执行,那就周一到 周日都选。然后点击下一步进入下一个界面。

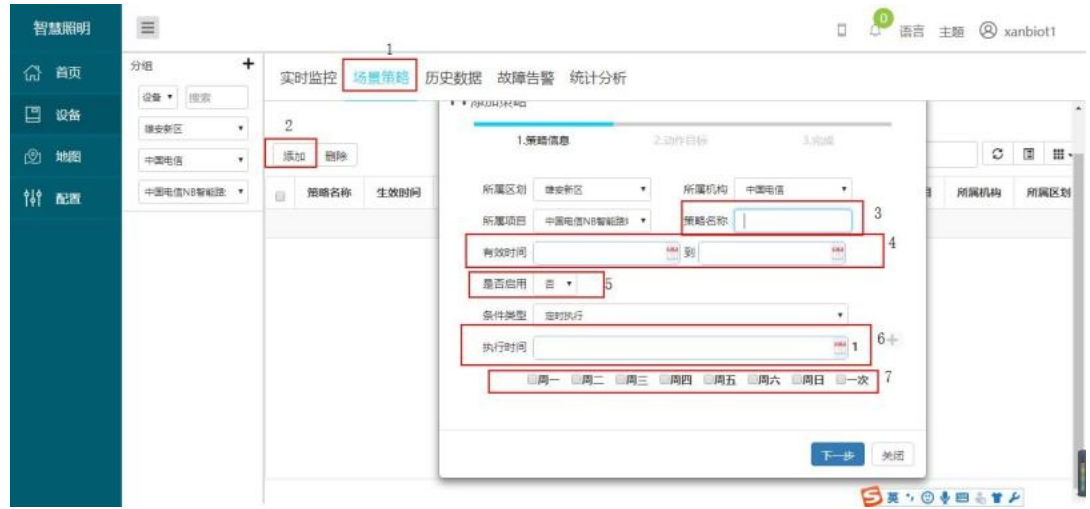

第二步: 如下图所示, 目标类型选择分组, 修正值填入0S, 并在要执行策略的分 组前面勾选,选择要执行的相应动作,点击添加,即可完成。

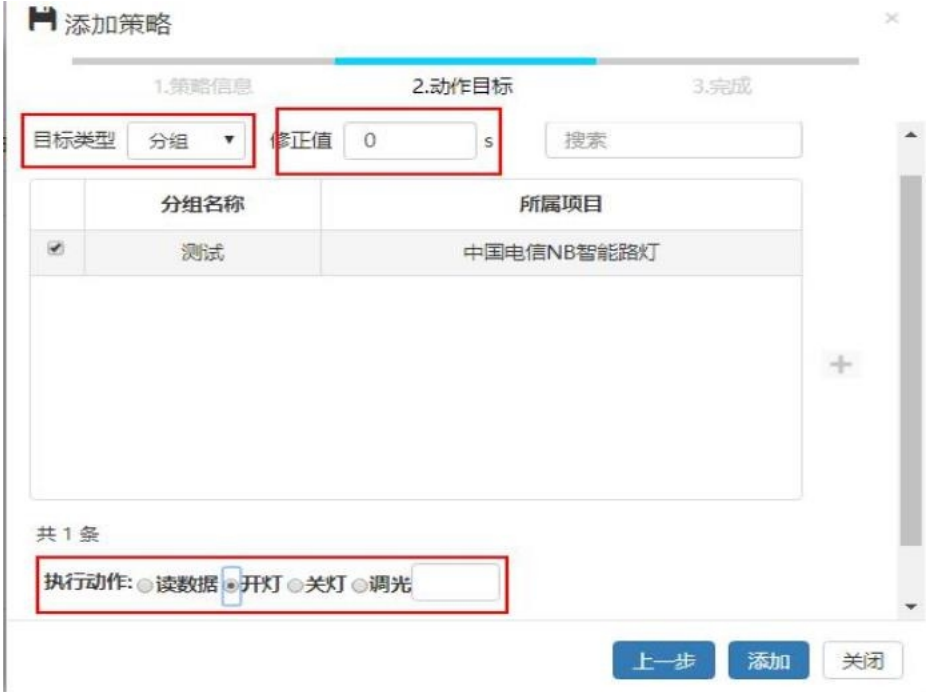

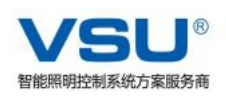

## 3.1.6历史数据

如下图所示,进入到历史数据界面,选择相应灯具的查看数据和查看电能就可查 看历史数据。

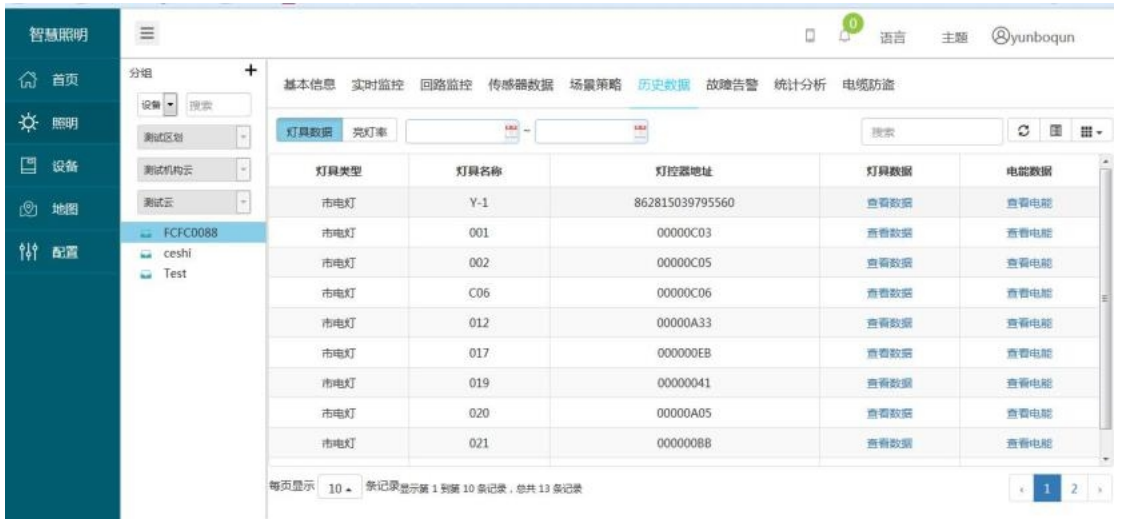

## 3.1.7故障告警

如下图所示,进入到故障告警界面,在此页面可以查看每日告警信息,包括告警 次数、告警内容等。

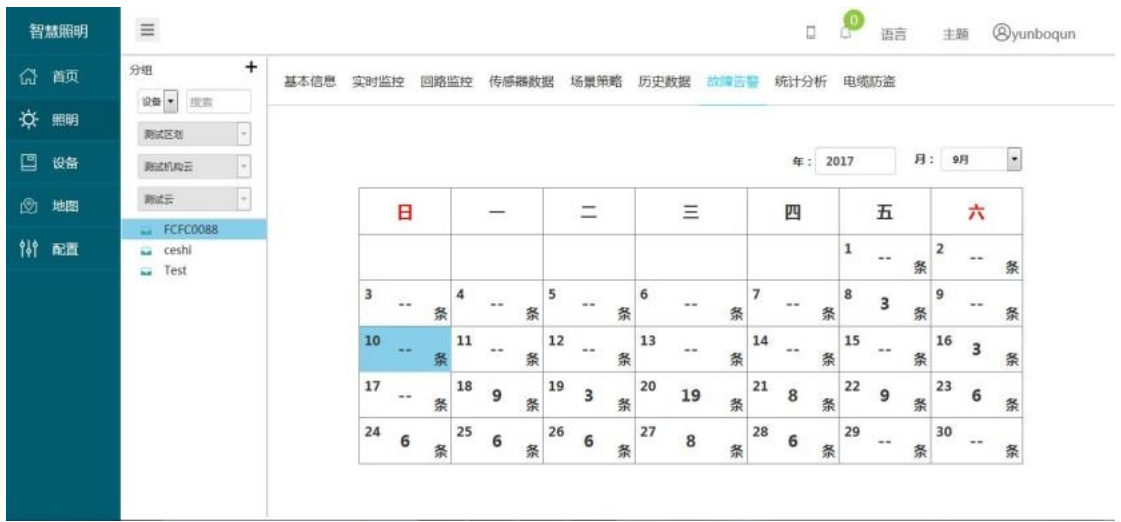

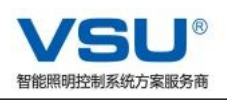

## 3.1.8统计分析

暂无 しょうせい しんしゃ しんしゃく しんしゃく かんしゃく

### 3.1.9电缆防盗

如下图所示,进入到电缆防盗界面,在此页面可以查看每个防盗网关下,电缆实 时信息。

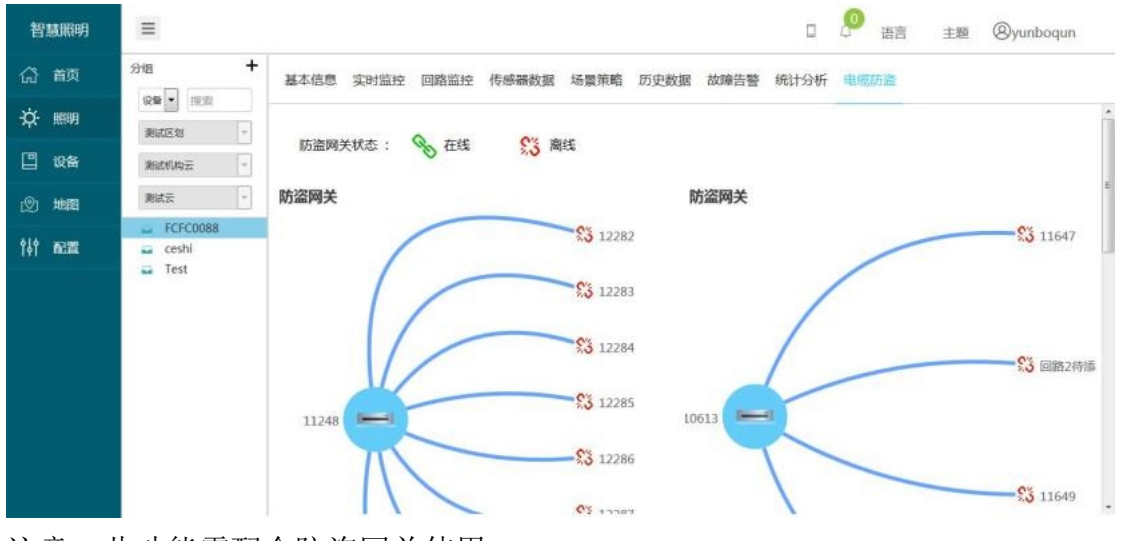

注意:此功能需配合防盗网关使用

## 3.2地图监控

第一步: 打开地图界面, 手动在地图上找到灯具所要添加的位置, 鼠标右击, 选 择添加灯具

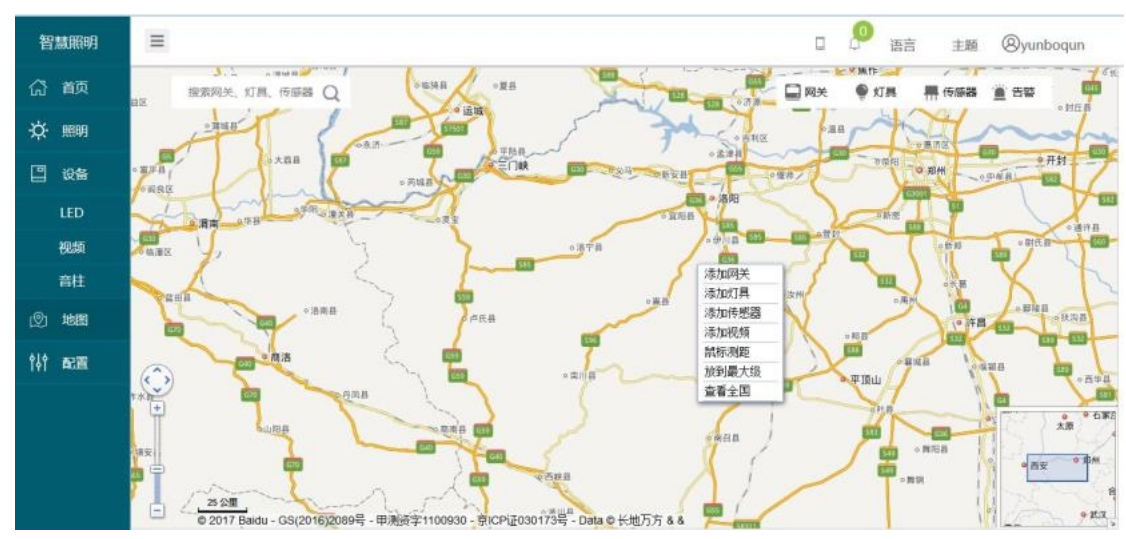

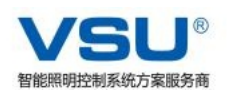

第二步:打开如下图所示界面,找到要添加灯具的相应图标,左键点击图标拖到 地图上面,点击图中拖出的蓝色图标,可以随意拖动位置到正确位置。 注意:如果要改动灯具在地图中的位置,只要重新添加该灯具即可。

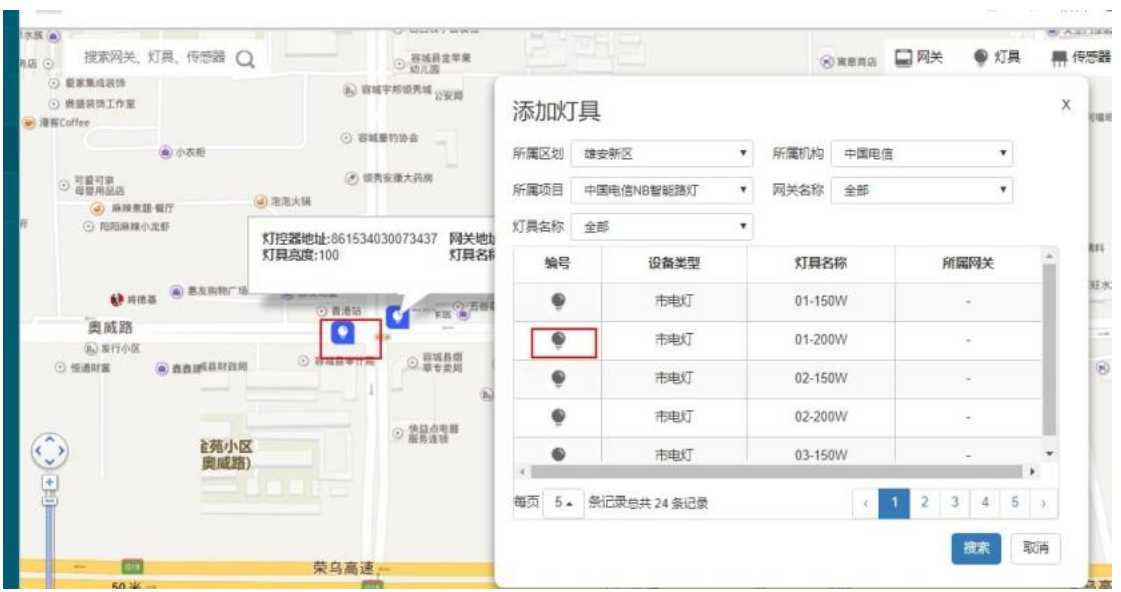

## 3.3配置

该模块有3个子模块:参数配置、网关配置、项目配置。(如下图所示)

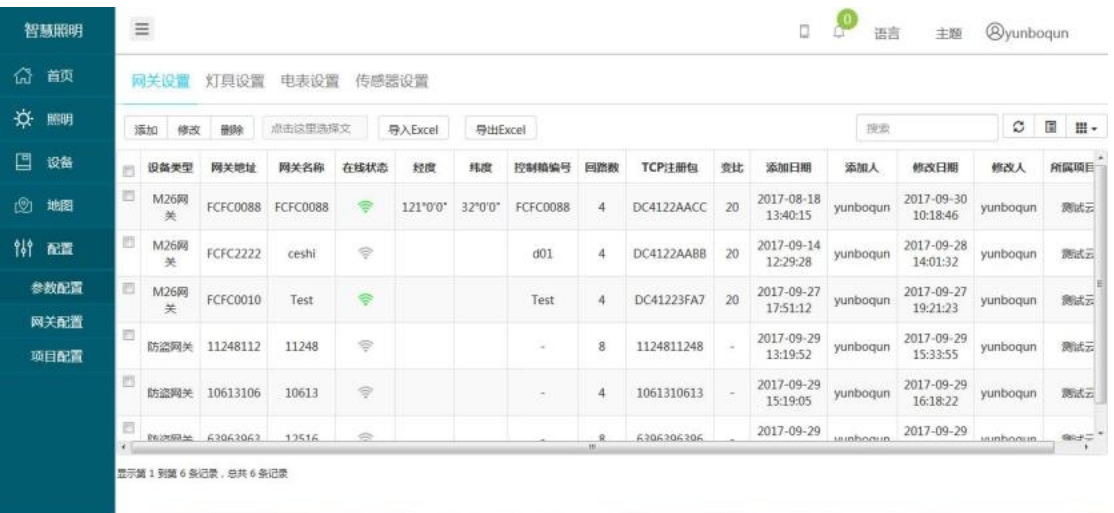

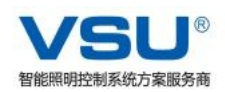

## 3.3.1参数配置---网关设置

如下图所示,打开相应界面,按如图所示填入信息即可,如果要修改和删除,选 择相应网关,点击相应按钮即可。

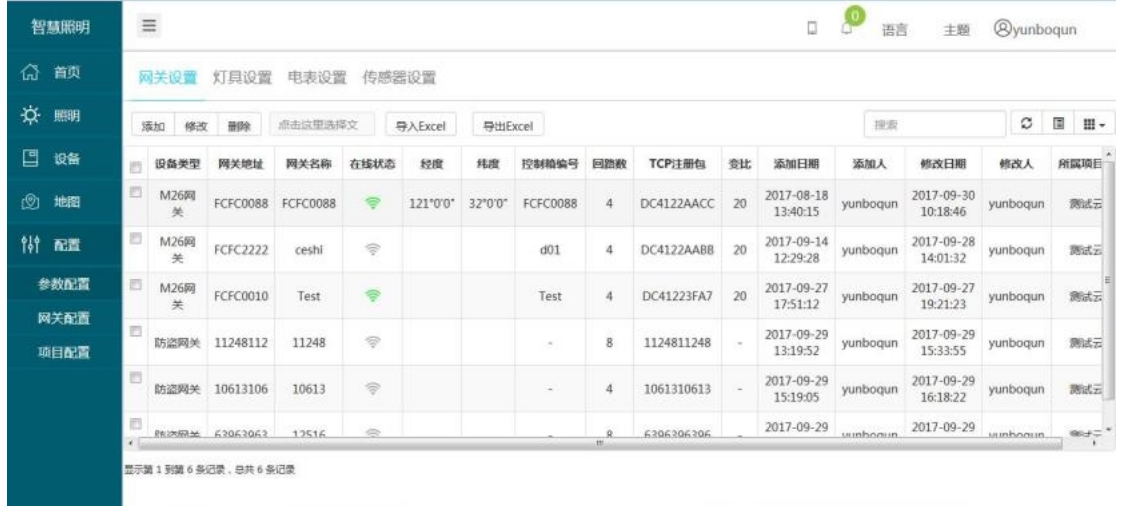

## 3.3.1.1网关添加

点击添加按钮,在弹出对话框中,按照提示填写信息,填写完成后,点击添加, 即完成网关设备的添加。

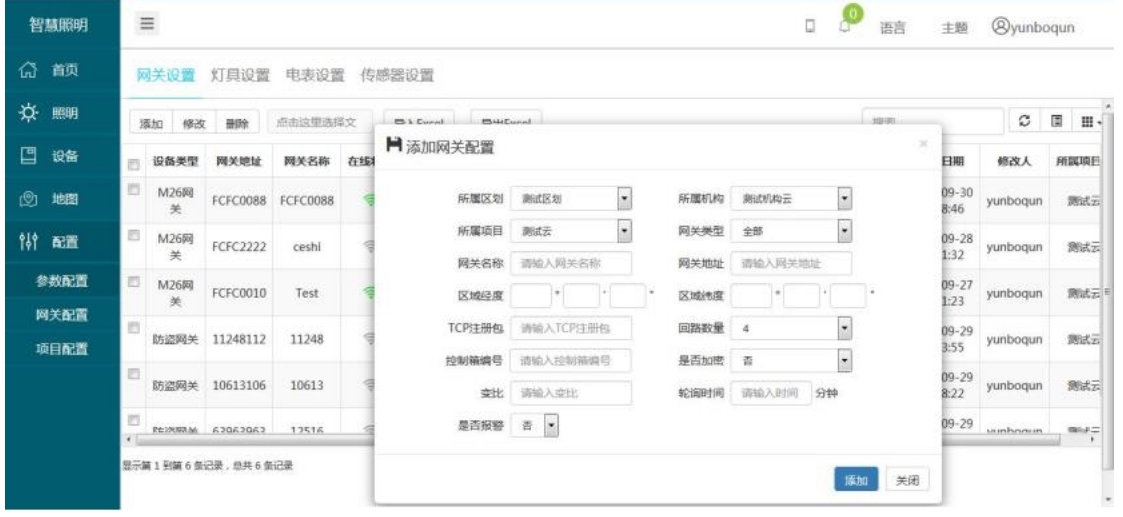

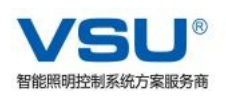

### 3.3.1.1网关删除

在下图页面选中需删除网关设备的那一栏,点击删除,在弹出的对话框中点击确 定即完成网关设备的删除。

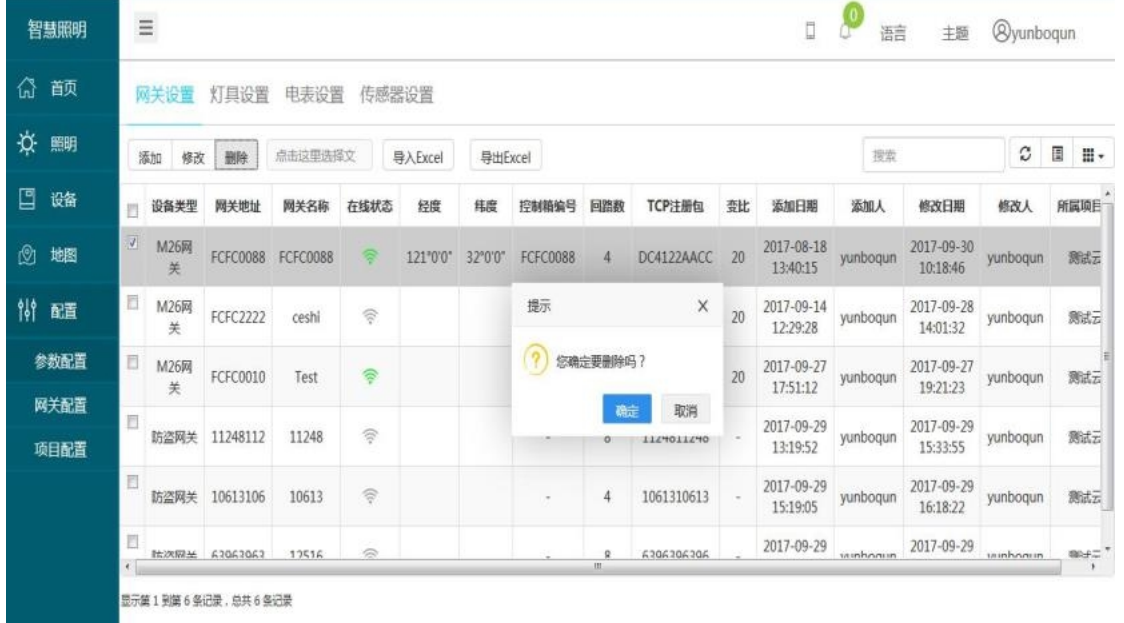

#### 3.3.1.1网关编辑

在下图页面选中需删除网关设备的那一栏,点击修改,修改对应信息,在弹出的 对话框中点击确定即完成网关设备的编辑。

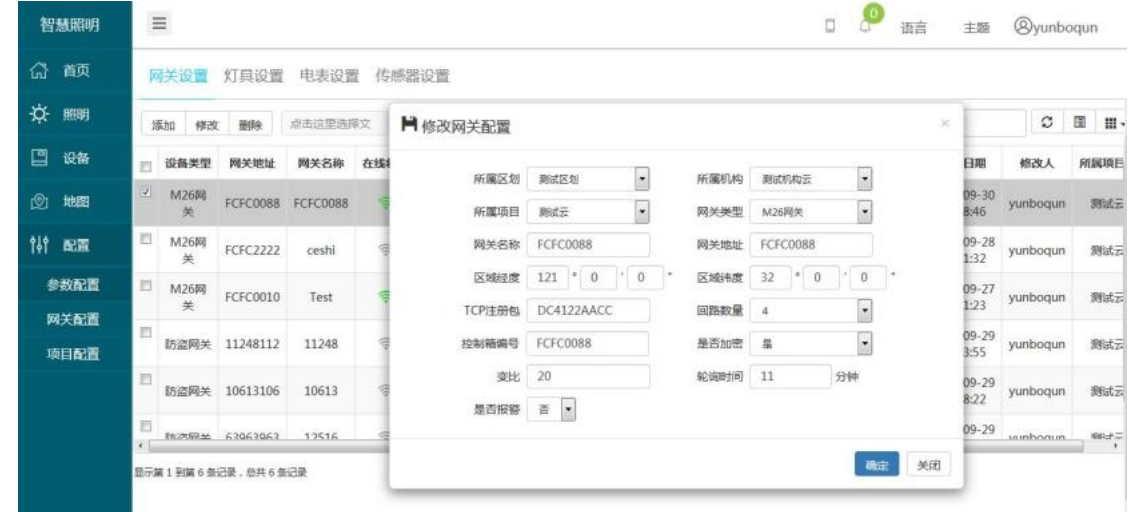

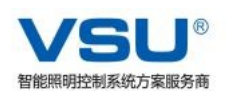

## 3.3.2参数配置---灯具添加及修改

如下图所示,打开相应界面,按如图所示填入信息即可,同网关设备操作相同, 如果要修改和删除,选择相应灯具,点击相应按钮即可。

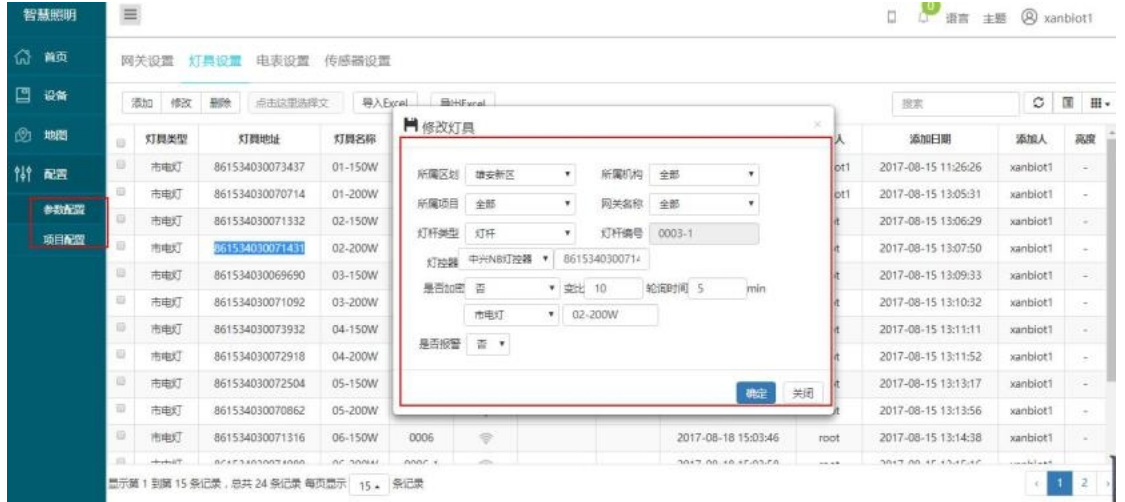

## 3.3.3参数配置---电表设置

暂无

## 3.3.4参数配置---传感器设置

如下图所示,打开相应界面,按如图所示填入信息即可,如果要修改和删除,选 择相应传感器,点击相应按钮即可。

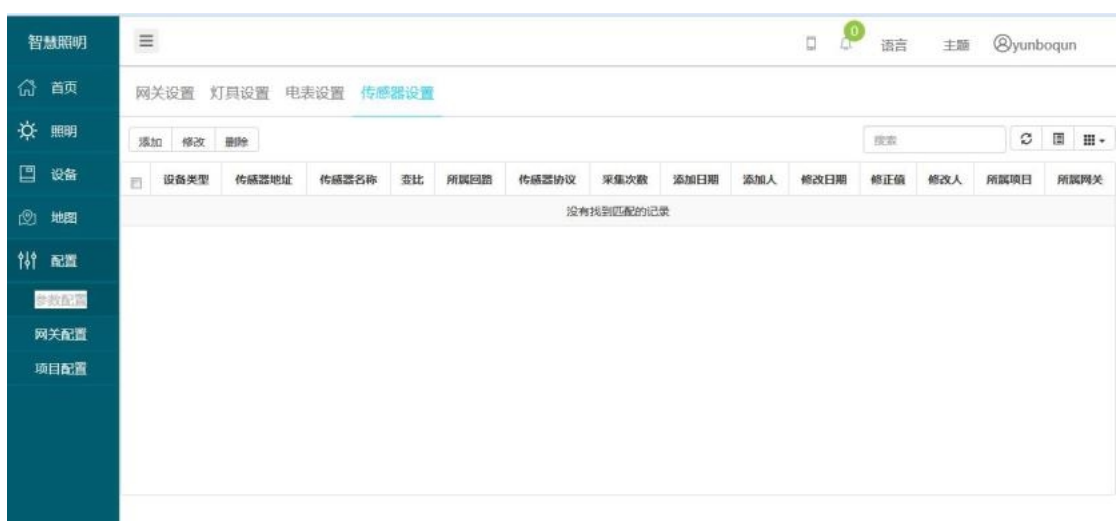

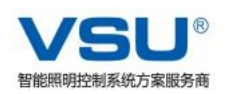

#### 3.3.4.1传感器添加

点击添加按钮,在弹出对话框中,按照提示填写信息,填写完成后,点击添加, 即完成网关设备的添加。

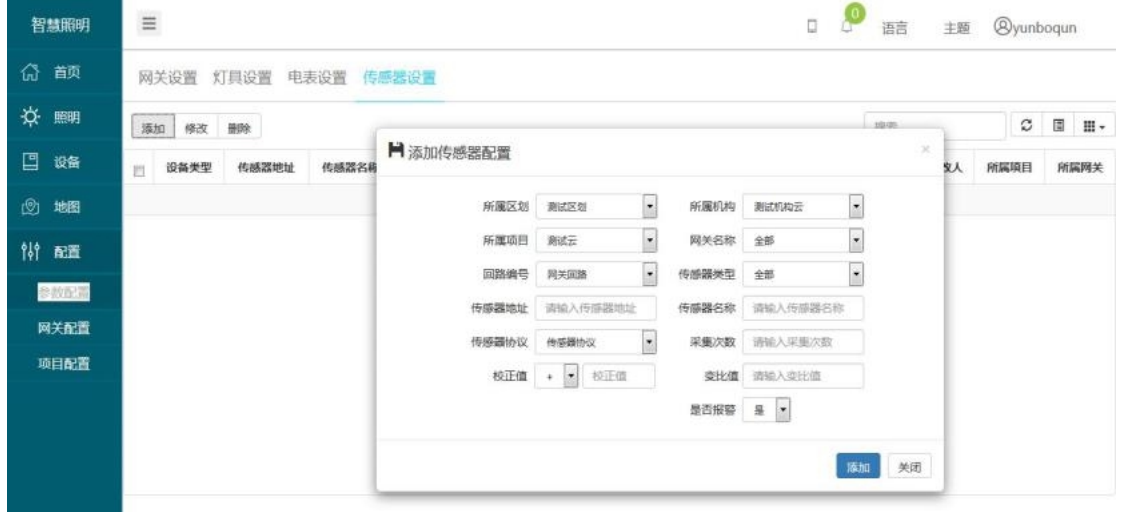

3.3.4.2传感器删除

在下图页面选中需删除传感器设备的那一栏,点击删除,在弹出的对话框中点击 确定即完成网关设备的删除。 截图暂无

3.3.4.3传感器编辑

在下图页面选中需删除传感器的那一栏,点击修改,修改对应信息,在弹出的对 话框中点击确定即完成传感器设备的编辑。 截图暂无

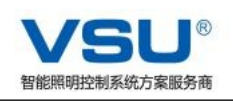

## 3.3.5网关配置

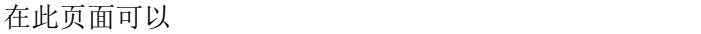

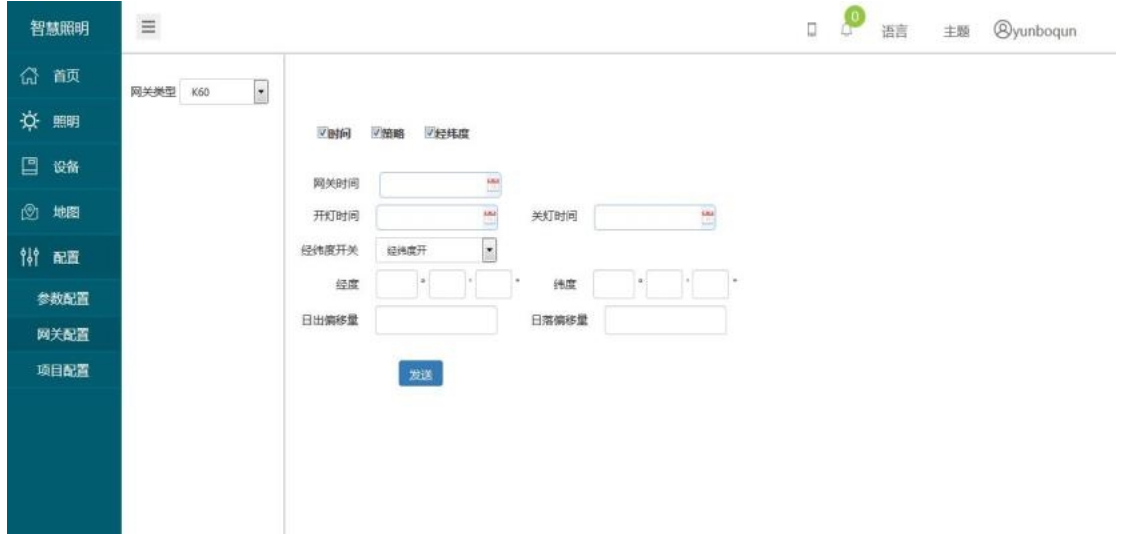

## 3.3.6项目配置

a sa nasa

在项目配置页面,可以配置设备告警信息、告警人员信息、告警统计分析

### 3.3.7项目配置---设备告警配置

在设备告警配置页面可以添加告警内容信息和删除对应告警项

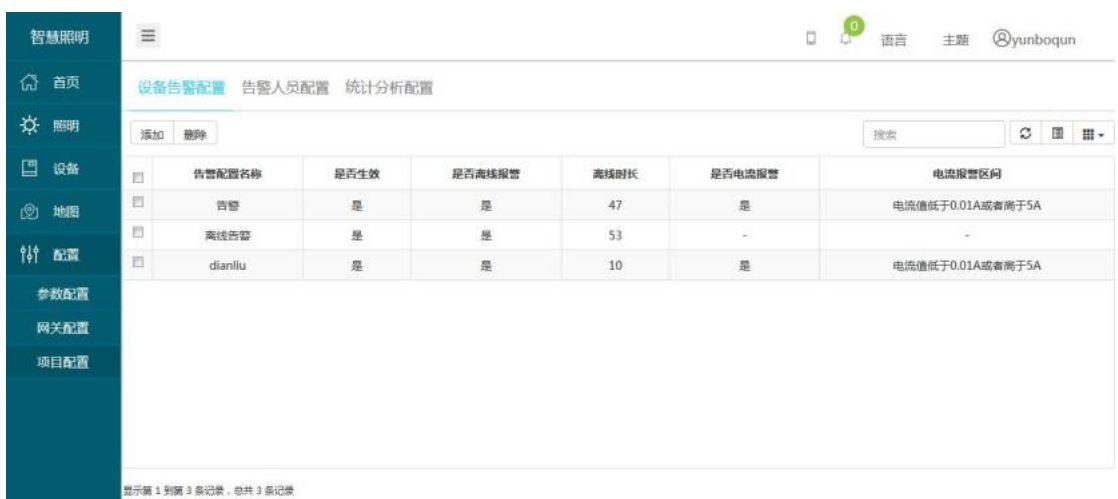

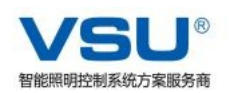

### 3.3.7.1设备告警配置添加

点击添加按钮,在弹出对话框中,按照提示填写信息,填写完成后,点击添加, 即完成设备告警配置的添加。

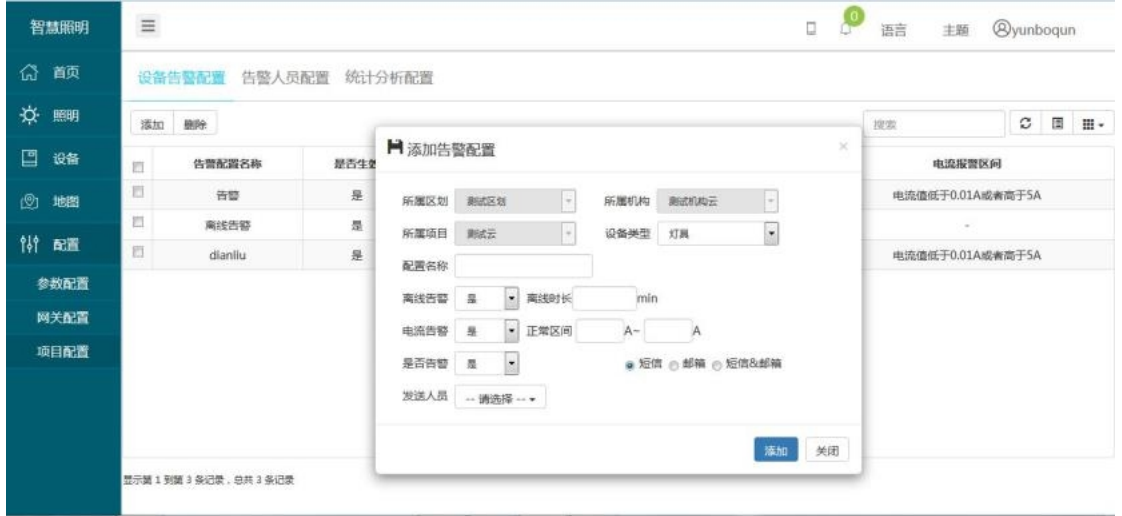

#### 3.3.7.1设备告警配置删除

在下图页面选中需删除设备告警信息的那一栏,点击删除,在弹出的对话框中点 击确定即完成设备告警信息的删除。

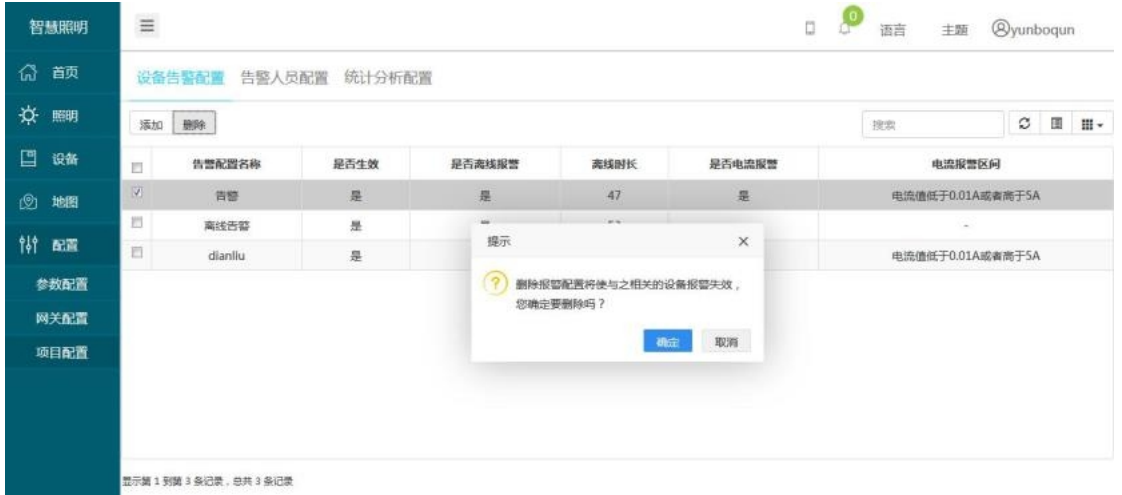

3.3.8项目配置---告警人员配置

如下图,在告警人员配置页面,可以配置告警信息所发送的对象,发送方式包括:

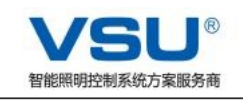

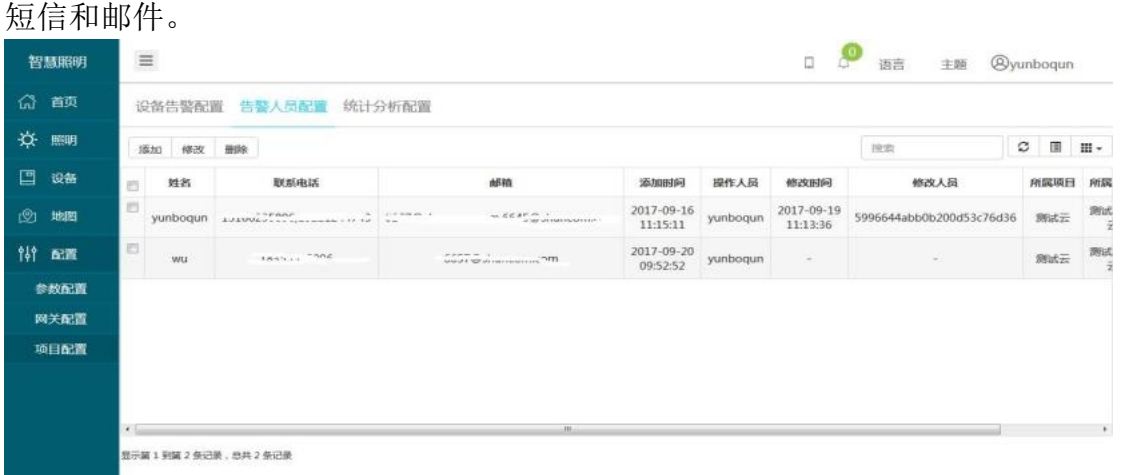

#### 3.3.7项目配置---统计分析配置

如下图,在统计分析配置页面,可以配置告警信息的区划、机构和项目,通过配 置不同时间,来统计各个时间段告警信息的发生和处理信息。

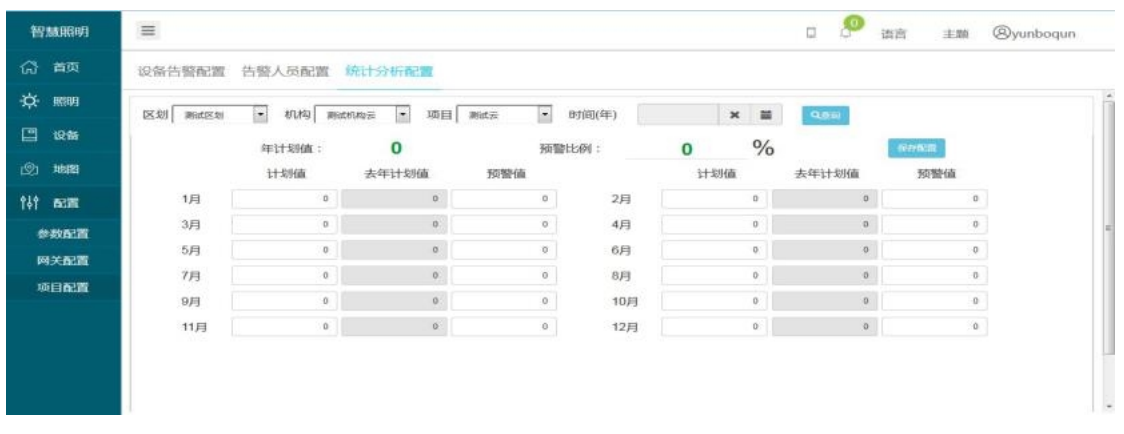

## 技术支持:

有任何技术及应用问题,欢迎联系本公司技术工程师 上海凡特实业有限公司 地址 Add:上海金山区山阳镇红旗东路 232弄 11号 电话 Tel: 021-54843362 传真 Fax:021-54843392 MIAL: funt@funt.cc 邮编 Post:201203

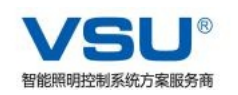

# 无线照明管理系统

# VSU-GW10-R4 集中管理器

(产品说明书 V3.0)

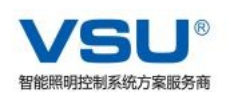

# 说明

VSU-GW10-R4集中管理器是专业照明控制系统中的一个组件,是照 明控制系统中的一个重要组成部分,其核心芯片采用ZIGBEE无线通信模 块,GPRS通信模块,高性能的ARM,配合专业的硬件和软件设计,使产 品具有功能强大,易实施、免布线、工作可靠、易于维护等优点,是专门 为智能路灯照明而研发出来的高性能路灯节能产品。符合ZIGBEE通信标 准的IEEE802.15.4协议,TCP/IP协议,接口支持485串口,网络NET口, 以及预留开关量输出, 4-20MA 采集等接口, 功能主要是定时控制, 经纬 度自动控制,回路远程控制,三相电采集,防盗报警,第三方传感器接入, 本地操作控制等功能。内部包含一个三相电流与三相电压计量电路,它可 以实时采集三相电的负载工作及用电情况,通过采集每个回路的功率,来 统计路灯的亮灯率,大大减少路灯管理部门的工作压力,提高工作效率, 从而显著提高社会节能效益。

## 版权

本手册包含的所有内容均受版权法的保护,未经上海凡特实业有限公 司的书面授权,任何组织和个人不得以任何形式或手段对整个说明书和部 分内容行复制和转载。

本公司保留在未作任何事先申明前对本手册的修改,解释和发布的权 利。

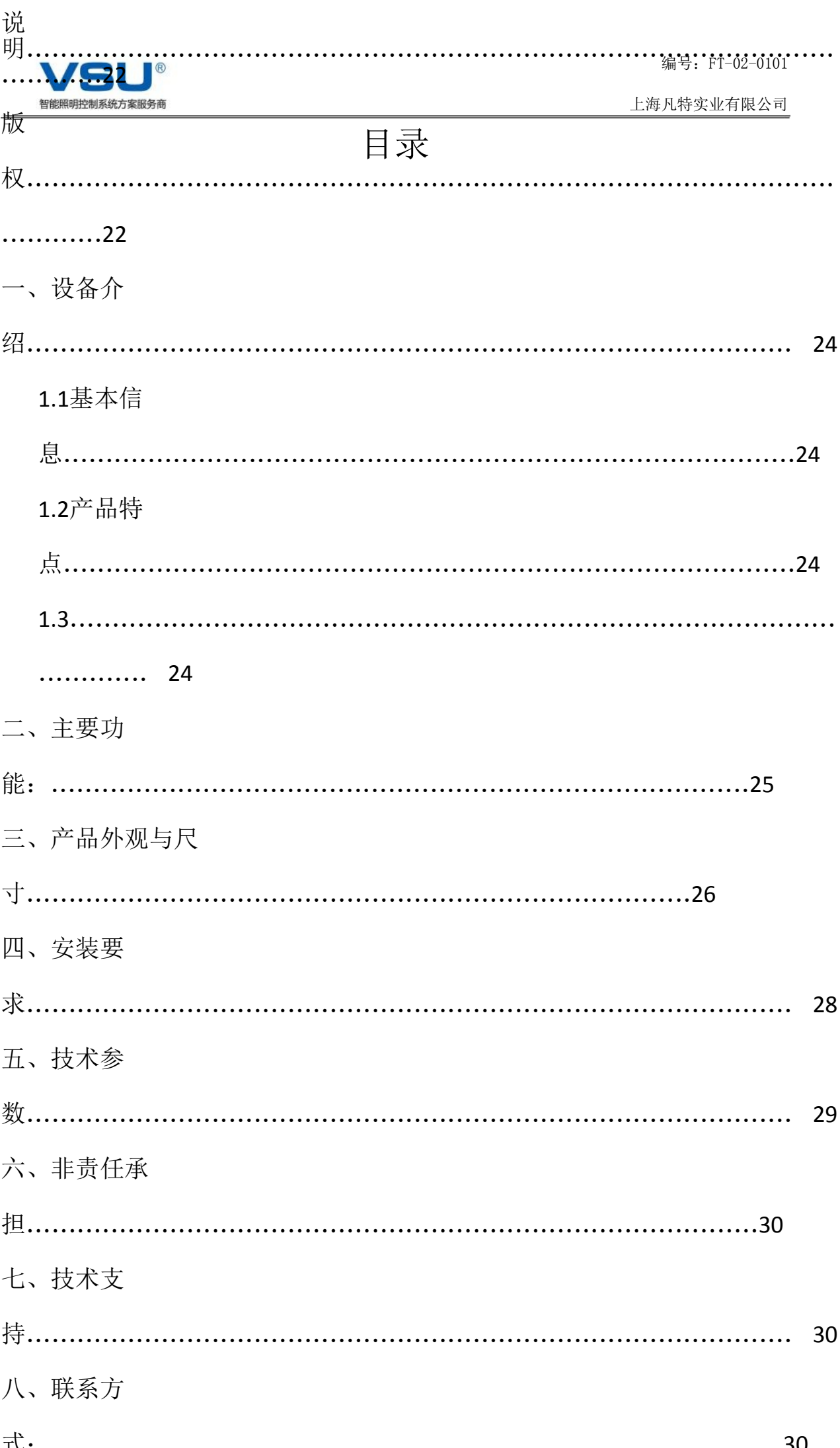

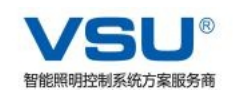

一、设备介绍

1.1基本信息

产品型号:VSU-GW10-R4 供电: AC 180~420V 50Hz单相/三相

整机功耗:≤2 W

1.2产品特点

● 采用高性能 32 位 ARM 处理器 ● 回路负载: 4/8 回路/5A ● 通讯接口: ZIGBEE, GPRS, RJ-NET 可选 ● 防雷等级: 防浪涌 6000V 单相. ● 传感器接入:雨雪,光照,车流量,开关量,4-20MA,0-5V 等 ● 单网容量: 0~500 个节点 ● ZIGBEE 通信距离: 单点之间视距 2000M ● 通讯协议: 凡特私有, modbus, 国网电表 97、07 规约 ● 电表接入: 支持国网智能电表 485 口的接入 ● 相对湿度≤95%(不冷凝情况下) ● 工业级工作温度范围: -40℃~+75℃

1.3 本产品结合凡特 VSU-GW10-R4 控制器及配套软件使用

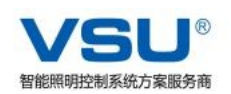

## 二、主要功能:

- 1、可实现对三相电或者单相电的电流(三路)、电压(三路)、有功、无功、功率 因素、温度等数据的采集;具有1~8路回路开关控制。
- 2、接收服务器下发的定时策略存储在本地,上报服务器所要查询的数据;可实现 本地或者远程的查询与配置;同时可实现策略的查询、修改;也可进行手动实 时控制命令和查询命令。
- 3、回路控制:具备4/8路的回路控制输出,默认为4回路输出。
- 4、定时控制:具备多级的定时控制可本地及远程修改定时时间.
- 6、经纬度控制:具备经纬度自动控制功能.
- 7、异常情况蜂鸣器报警(可自己设定告警的上限值和下限值,查询到有异常数 据信息时告警)
- 8、LCD显示屏(可选择自己想要显示的信息),彩屏带背光
- 9、按键选择控制(方便进行配置,菜单选择查询查看信息,选择发送控制指令)
- 10、备用锂电池(3.6V,80Mah)
- 11、设备基准电压检测(低电压检测)
- 12、状态信号指示灯(反应子网控制器的实时工作状态)
- 13、智能功能:通过结合多种传感器(温度、雨雪、光照)等来自动分析当地的 天气状况、环境状况自动控制灯的开关、亮度。
- 14、预留功能: 手机短信异常数据告警; 智能手机通过APP, 实现对灯的监控。

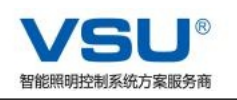

编号: FT-02-0101

上海凡特实业有限公司

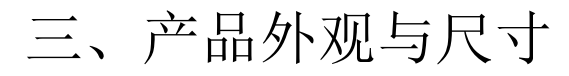

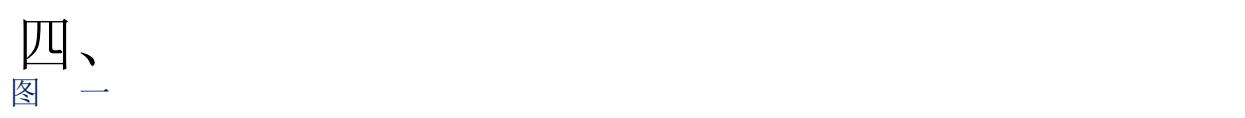

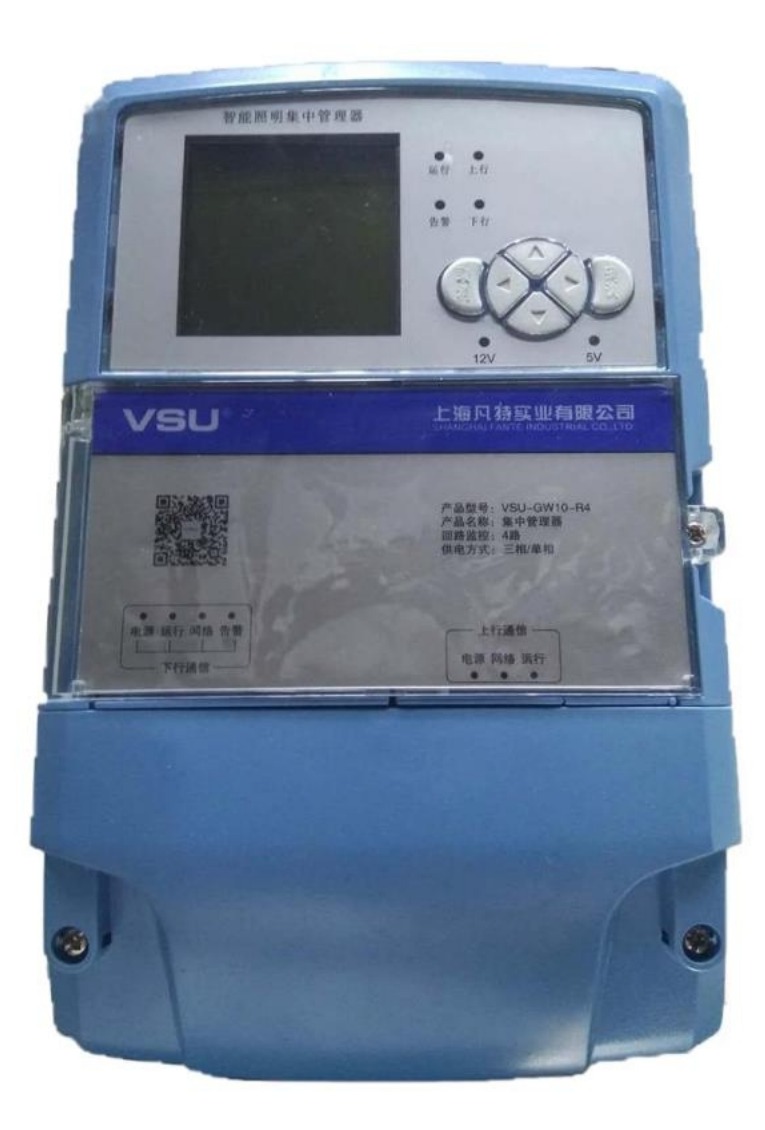

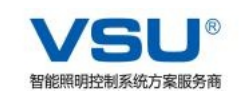

#### 图 二 尺寸图

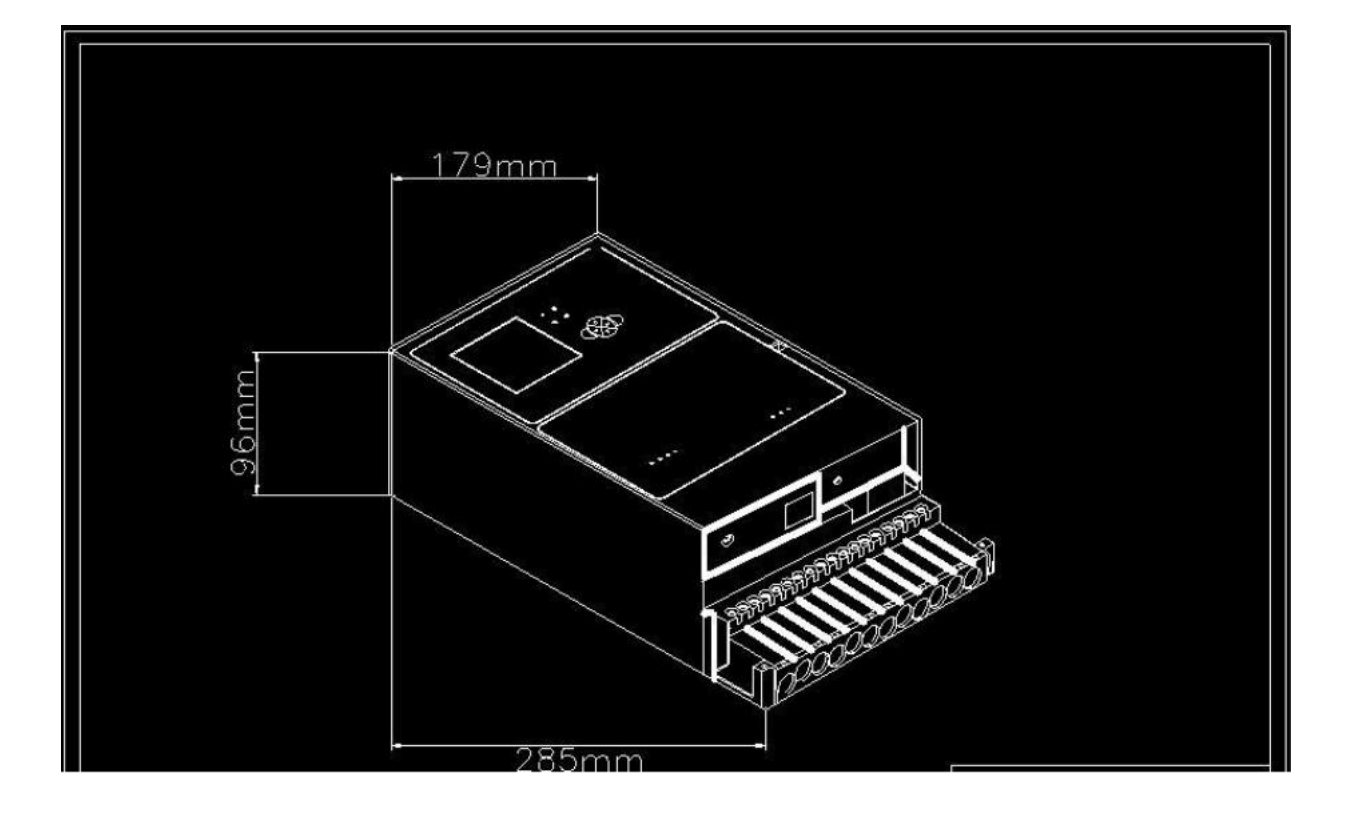

#### 图 三天线位置

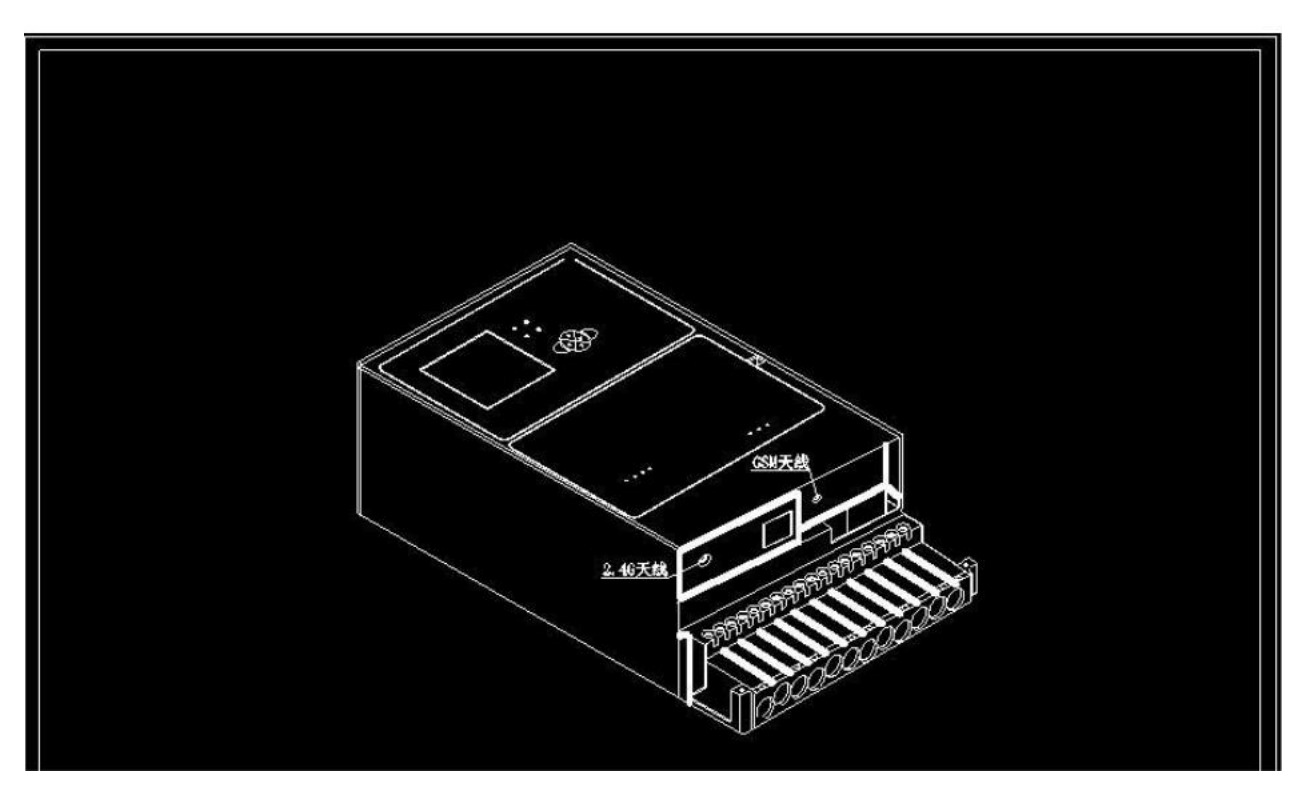

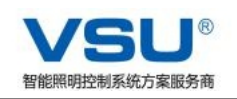

#### 图 四 安装孔位

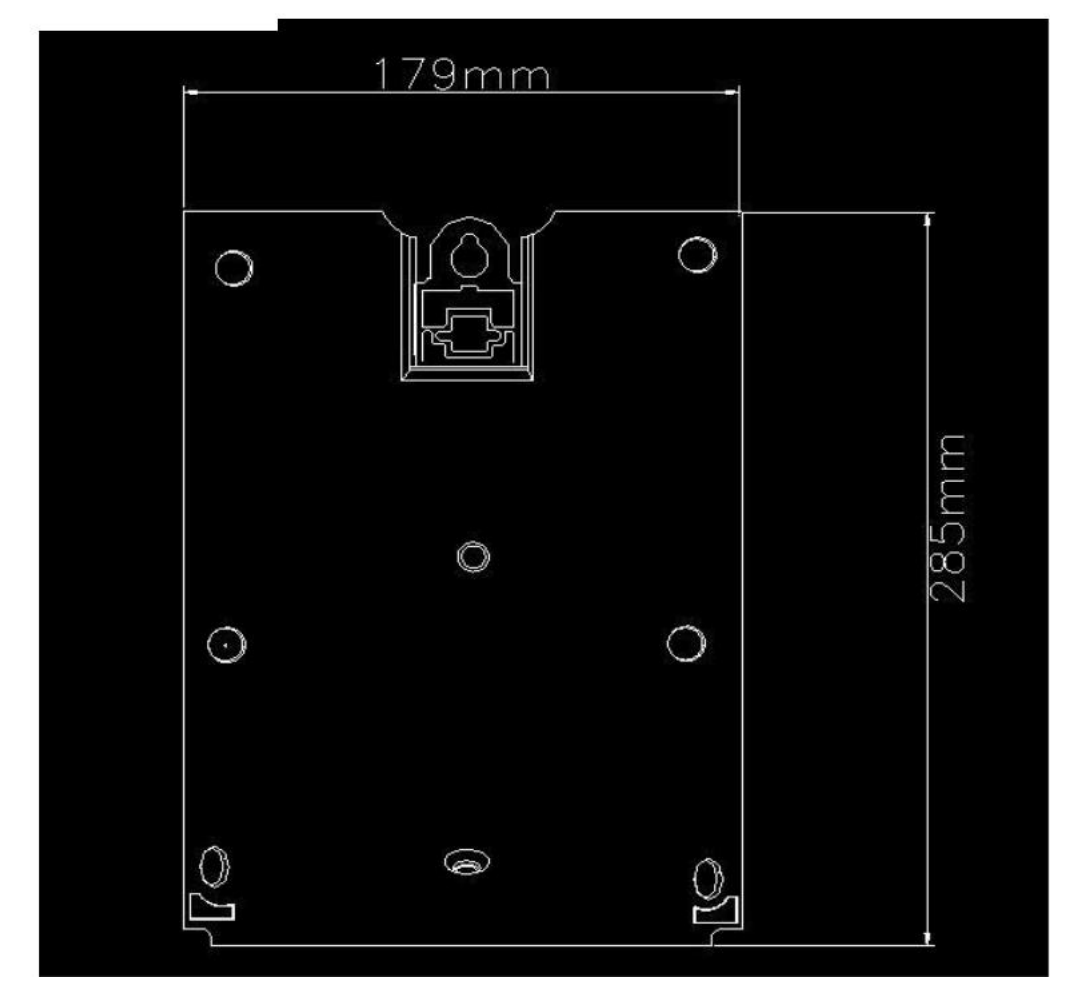

# 四、安装要求

安装和放置 VSU-GW10-R4 集中管理器时应避免供电正负级接反,以及雨水浸

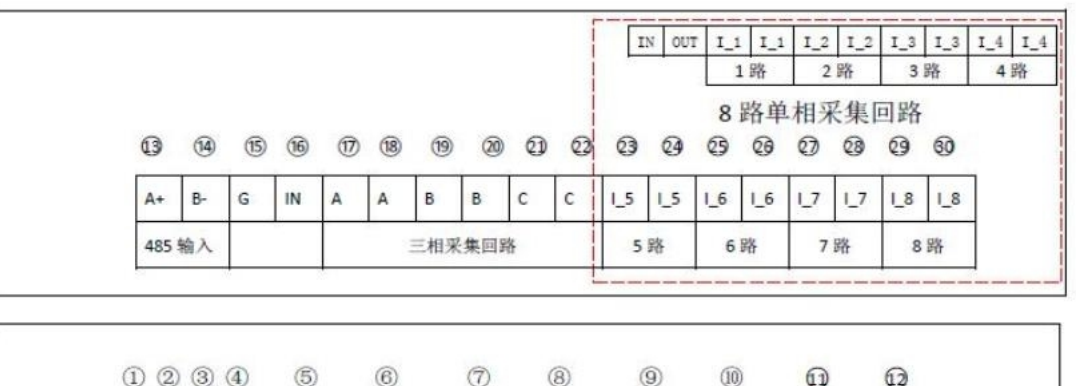

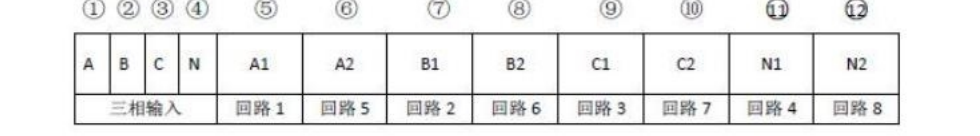

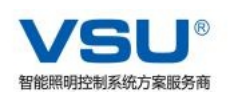

泡,天线应该避免出现断裂、脱落、和配电柜发生碰撞等情况。VSU-GW10-R4 集 中管理器在安装时应该固定牢靠,并避免线路的划伤和绝缘损坏。

# 五、技术参数

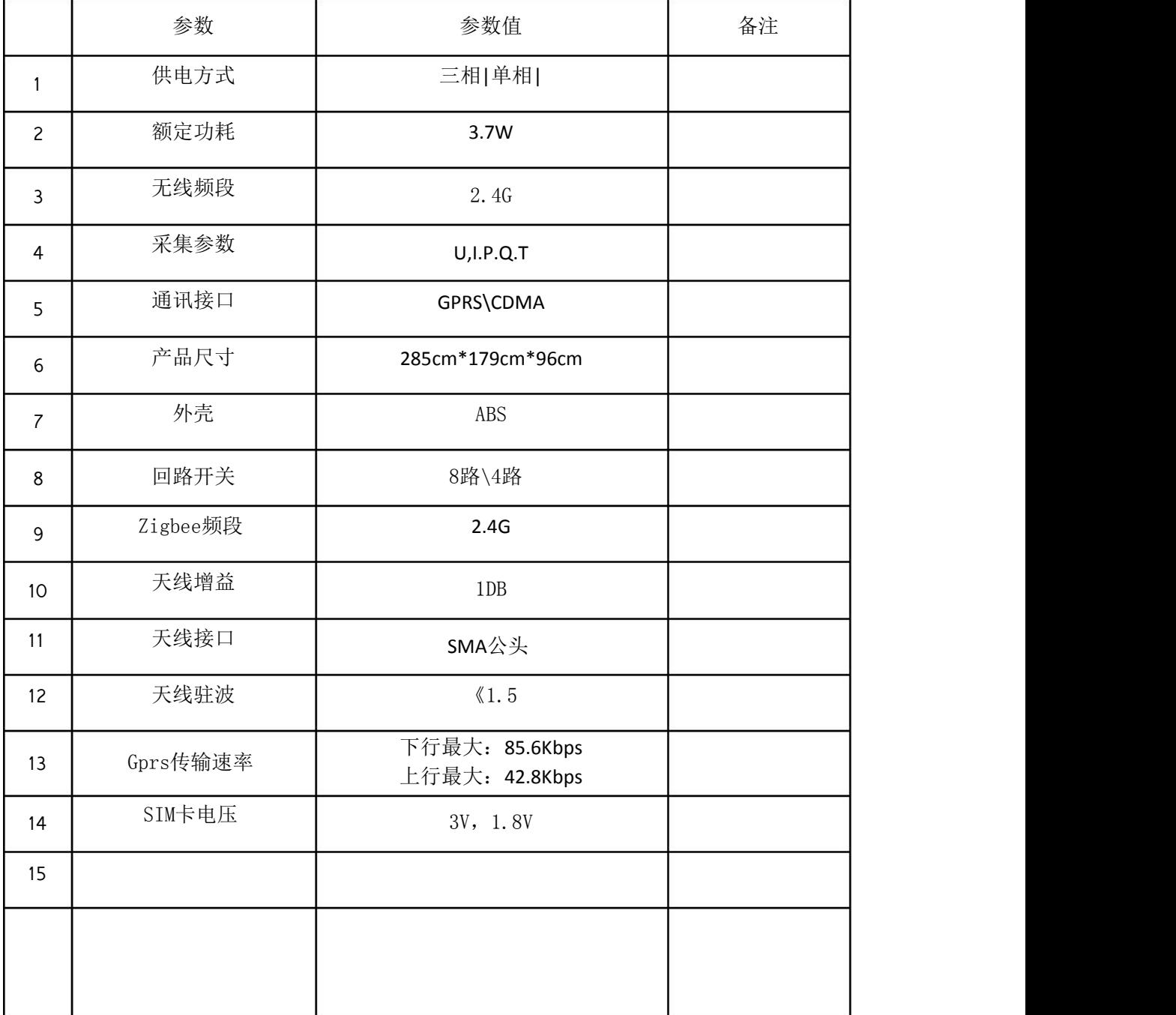

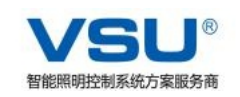

# 六、非责任承担

1.由于违反本说明书, 或由非指定人员提供维修、维护服务, 造成不能正常使用、 错误安装等情况,本公司不承担任何责任。

2.集中管理器被打开外壳后,质量保证即日失效。

# 七、技术支持

有任何技术及应用问题,请及时联系本公司技术工程师。

# 八、联系方式:

上海凡特实业有限公司

- 地址 Add: 上海浦东新区万祥镇宏祥北路 83 弄 1-42 号
- 电话 Tel:021-54843362

传真 Fax:

Mail: funt@funt.cc

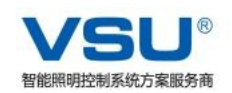

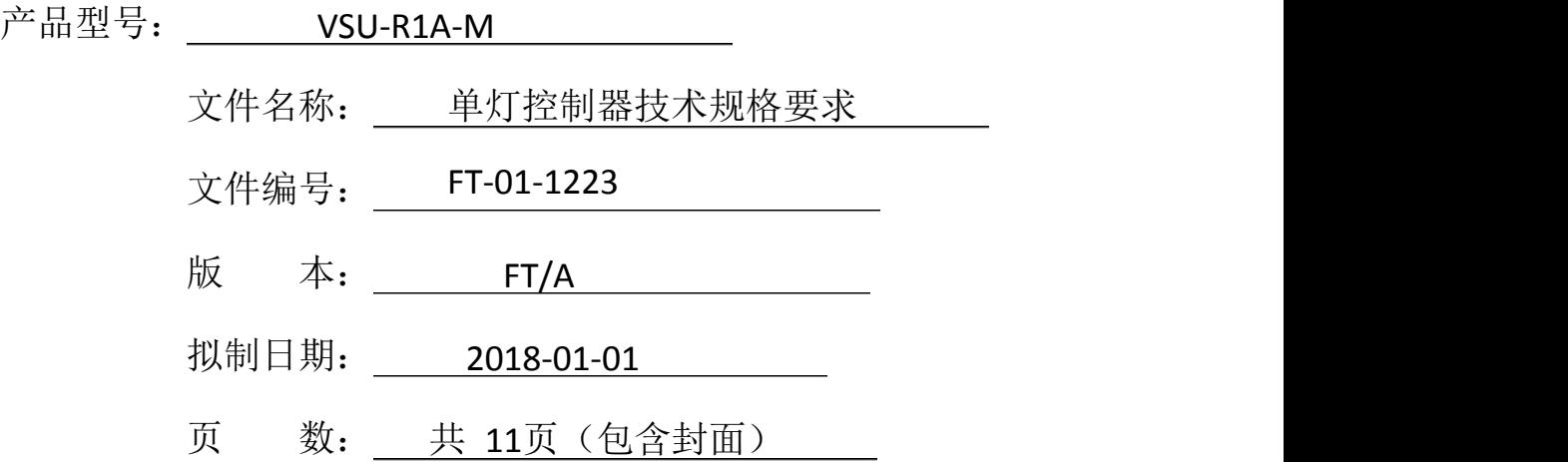

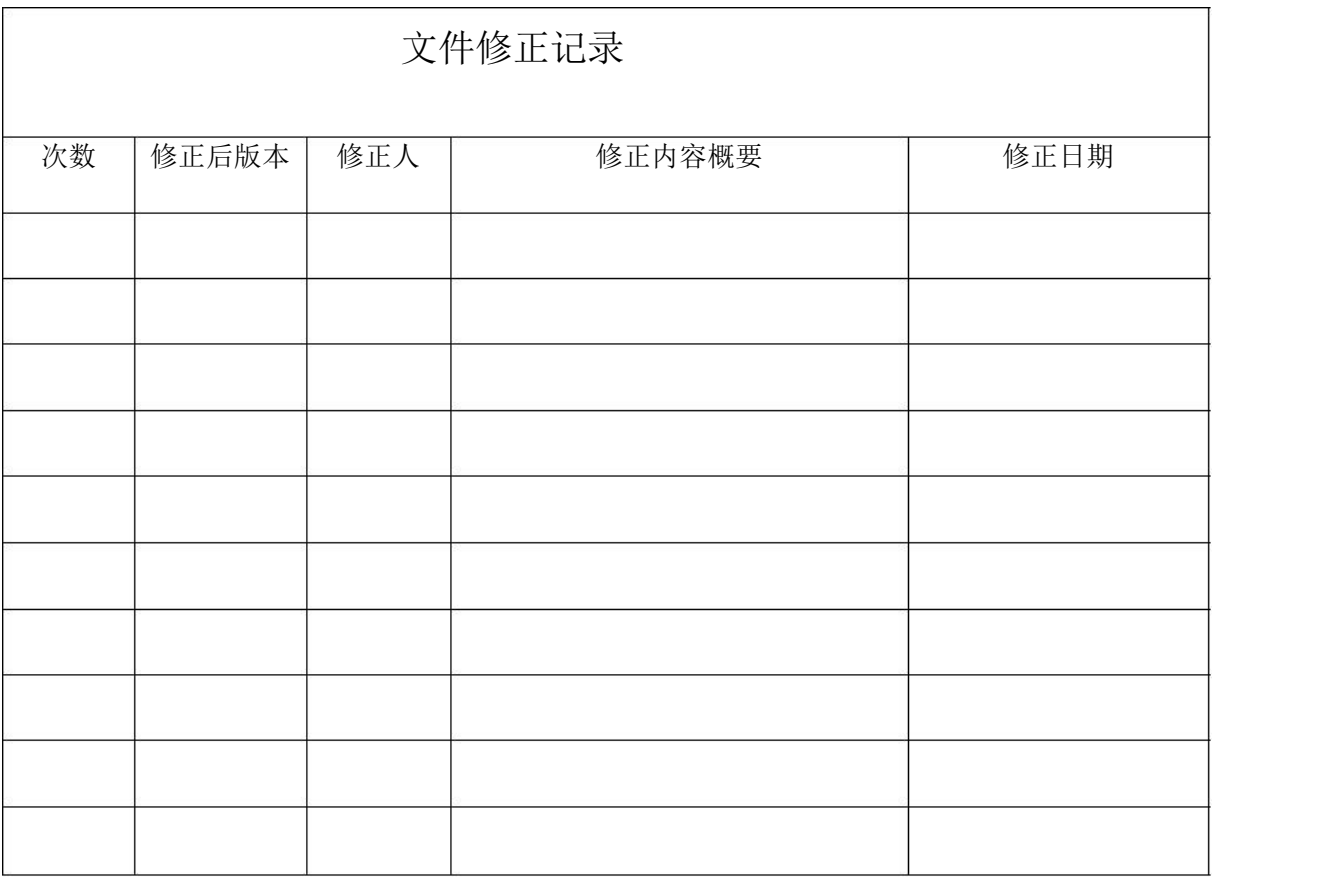

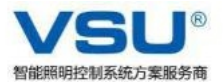

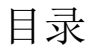

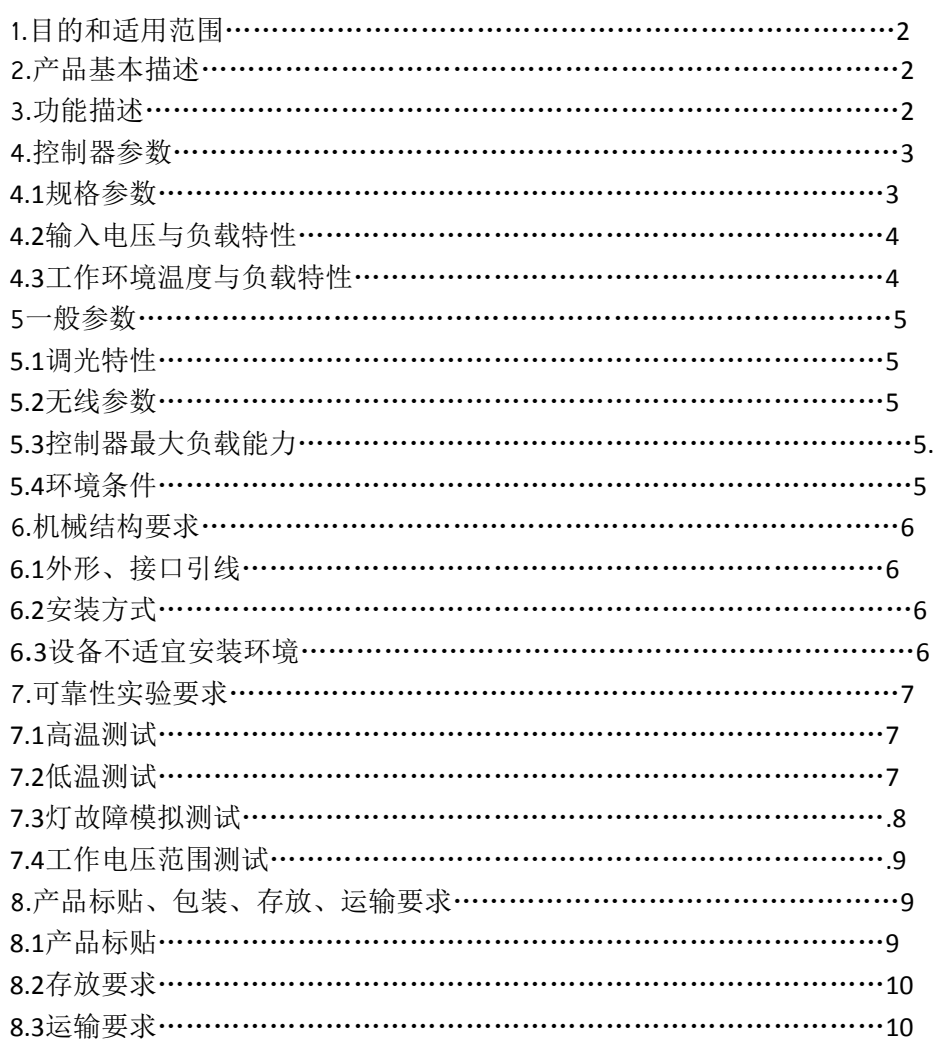

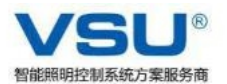

1.目的和适用范围

1.1目的

本产品技术规格要求,规范凡特 VSU-GW10产品的技术标准。

1.2适用范围

本产品技术规格要求,适用于凡特 VSU-GW10系列产品的制造和检  $\frac{1}{2}$ 。

2.无线灯控器基本描述

VSU-R1A-M是凡特单灯控制器系列中的一款产品,可以实现开关控 制、亮度调节、电流、电压采集等功能。

3.功能描述

本产品具有如下特点:

- 1)通过 Zigbee无线自组网进行通信连接, 实时在线收发信息;
- 2)自诊断和自恢复功能;
- 3)远程或本地自动调光实现路灯亮度节能控制;
- 4)无线路由功能,实现通信的中继功能;
- 5)采集单灯电流、电压、功率等功能;

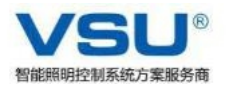

4.控制器参数:

4.1规格参数:

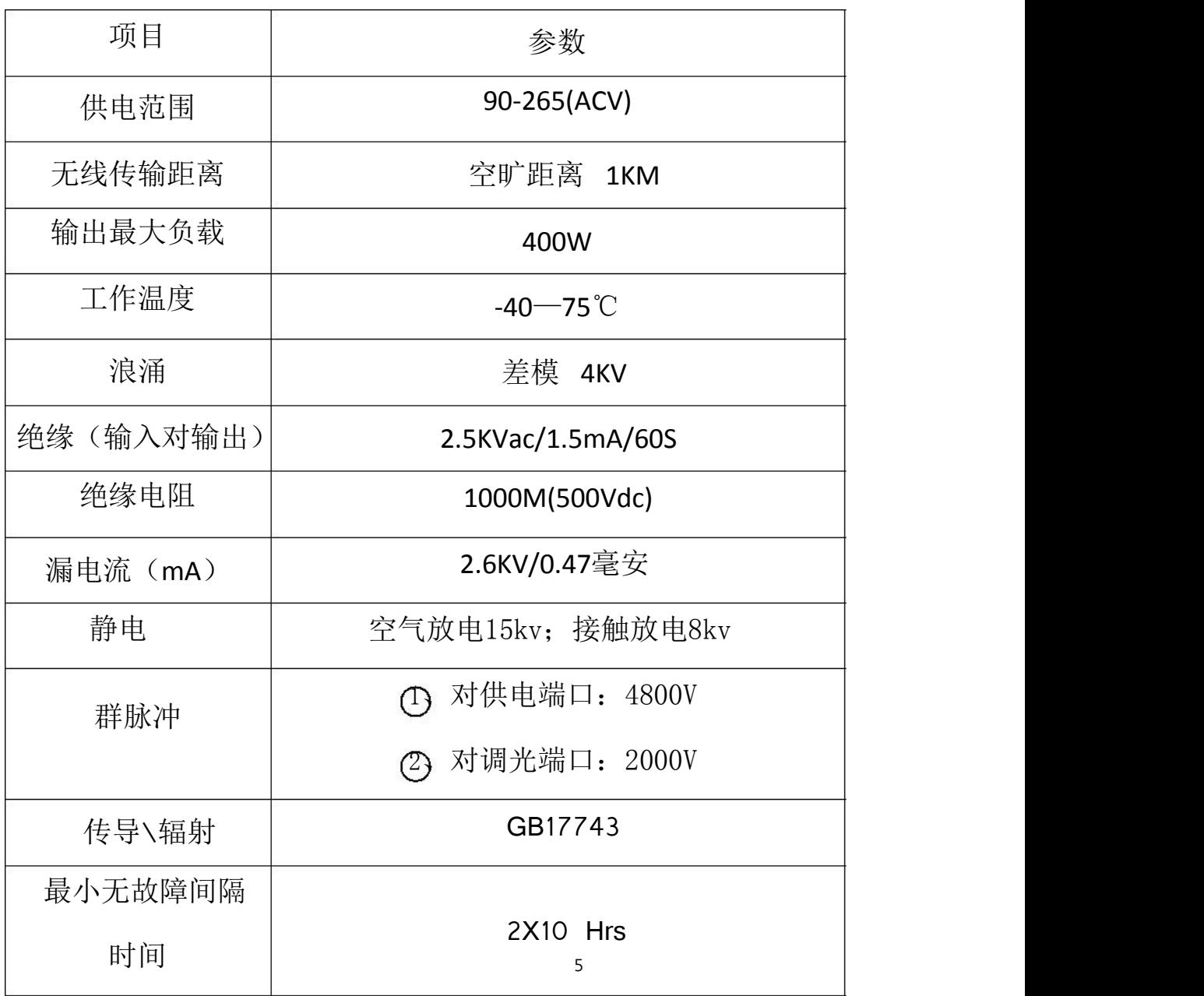

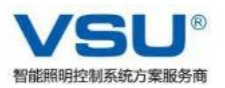

## 4.2输入电压与负载特性

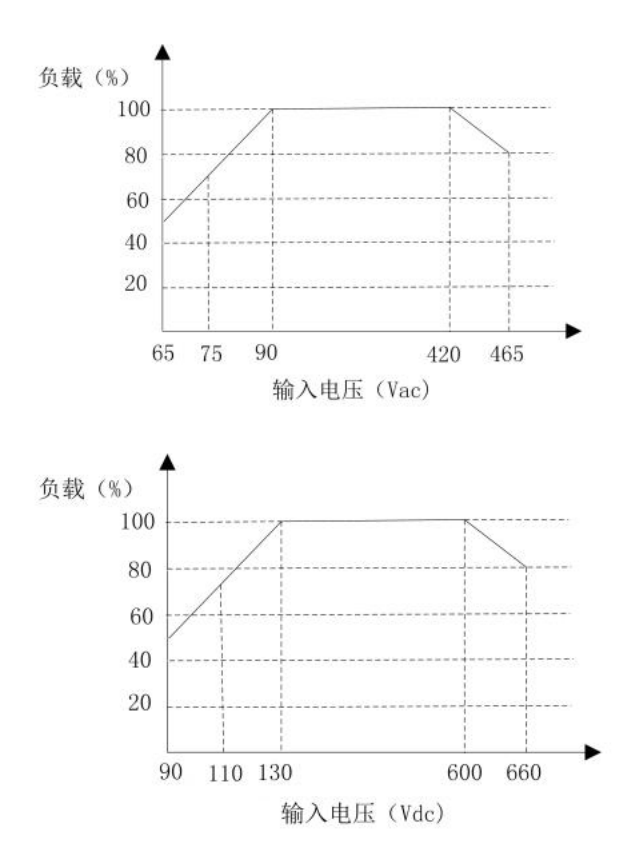

4.3工作环境温度与负载特性

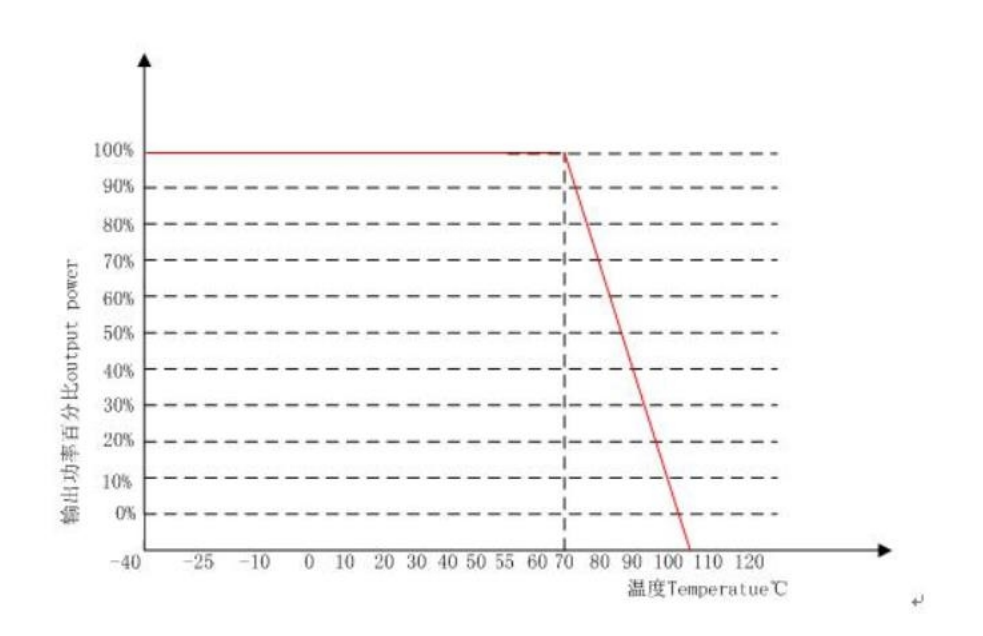

35 / 41

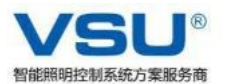

## 5、一般特性:

5.1调光特性

调光信号输出是 0-10V,对应 0-100%PWM

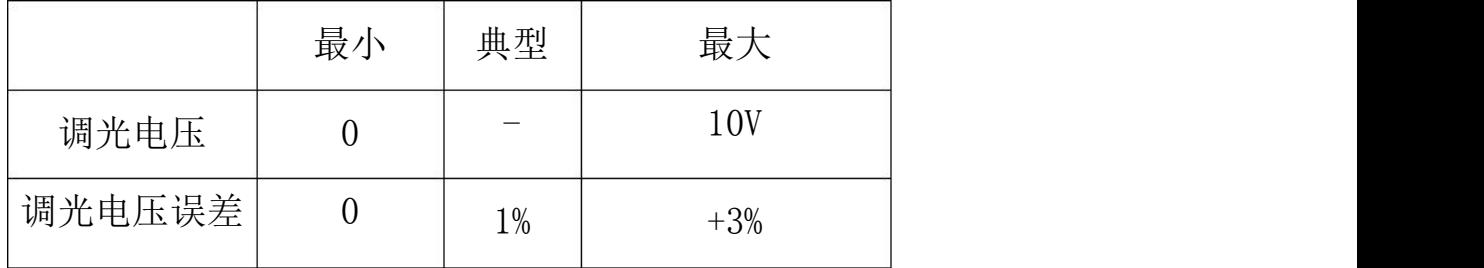

5.2无线参数

无线频率:2.4G ISM免费频段;

发射功率:18dBm;

抗干扰能力:2.4G DSSS扩频技术;

网络容量:16个信道可选,65535个网络 ID可任意设置; 5.3控制器负载能力

控制器输出可接最大负载 400W

5.4环境条件

相对湿度:5~95%,无结露(在40℃下);

海拔高度:0~3000米;

环境:无同频率信号干扰,无显著摇动、振动和冲击的场所;

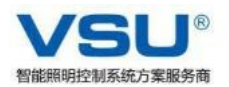

6.机械结构要求

6.1外形、接口引线

壳体:PC加阻燃材料

实际外观如下:

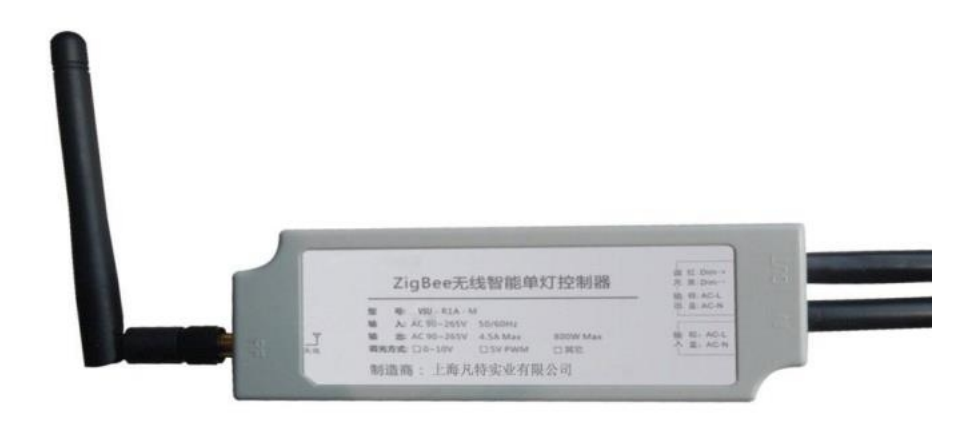

6.2安装方式

控制器内置安装。适用于 VSU-R1A-M接口灯具安装。

6.3 VSU-R1A-M设备不适宜安装环境

环境对设备通讯时的影响

1、当路灯控制器之间遮挡物过多,或者遮挡物为金属材质时, 会造成通讯信号衰减,影响通讯距离。

2、当环境温度低于零下 40摄氏度或者高于 85摄氏度时、电源 电压低于 90伏特或者高于 265伏特、设备遭受雷击电压超过 4KV时, 都会造成设备故障。

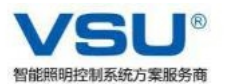

7.可靠性实验要求

引用标准

GB4943-2001信息技术设备的安全

GB2424.1-89电工电子产品基本环境试验规程高温低温试验 导则 しょうしょう しゅうしょう しゅうしょく しんしゃく

7.1高温测试

测试方法:

控制器输入端接220Vac,输出接灯; 主站经串口接电脑,

通信距离100米,通过路灯控制软件发送控制、调光及采集指

令。在温度85℃,湿度80%下,保持120分钟,正常控制,正

常调光,正常采集电流,则满足要求。

上述测试在通讯距离100M以上的环境下进行。 测试结果(见下表)

通信距离100米,恒温时间120分钟

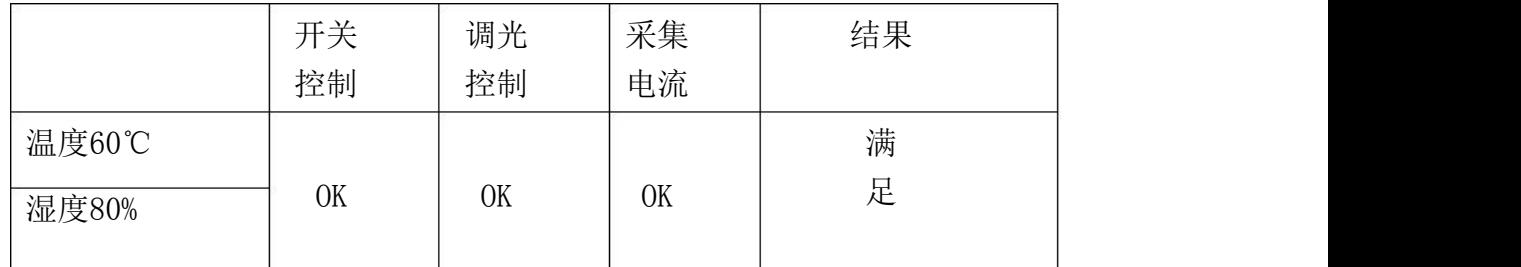

7.2低温测试

测试方法:

控制器输入端接 220Vac,输出接灯;

主站经串口接电脑, 通信距离 100米, 通过路灯控制软件发送控制、 调光及采集指令。

设备断电,在温度-40℃下,保持 120分钟,上电后,能够冷启动,

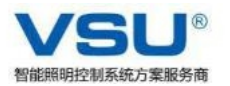

正常控制,正常调光,正常采集电流,则满足要求。 设备满负荷持续工作,在温度-40℃下,保持 120分钟,正常控制, 正常调光,正常采集电流,则满足要求。

上述测试在通讯距离 100M以上的环境下进行。

测试结果(见下表)

1) 通信距离 100米, 设备断电, 恒温时间 120分钟, 再上电

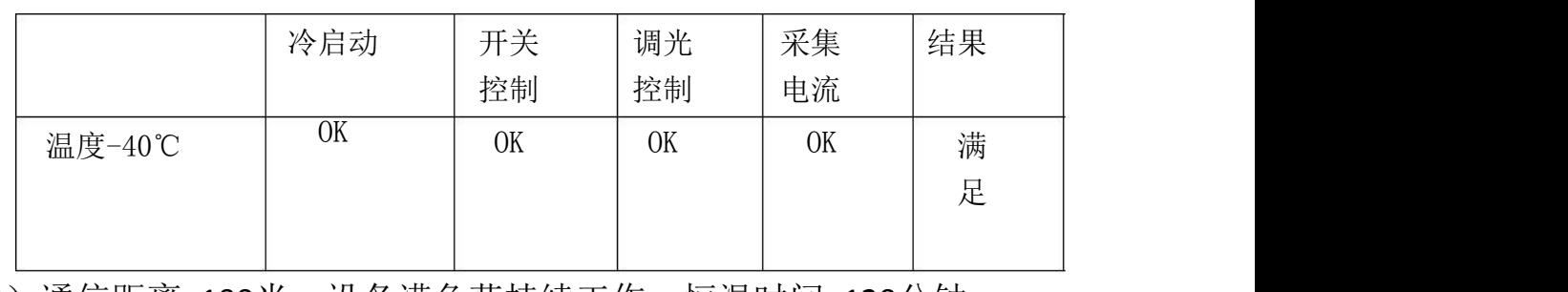

2)通信距离 100米,设备满负荷持续工作,恒温时间 120分钟

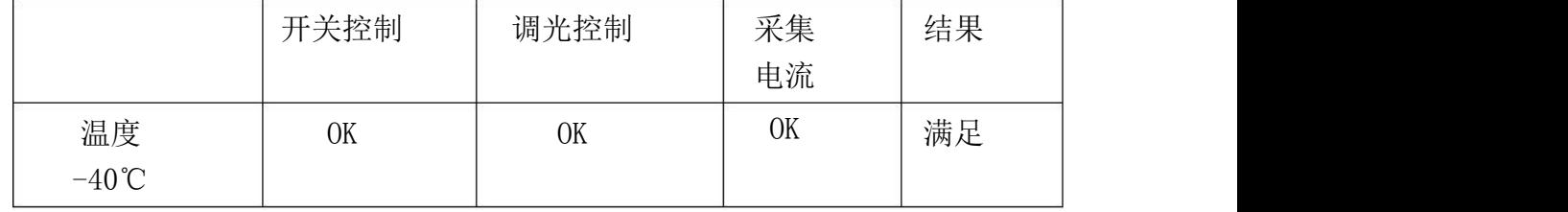

7.3灯故障模拟测试

测试方法:

控制器输入端接 220Vac, 输出接灯; 主站经串口接电脑, 在灯 前面加一个开关,常温下,先闭合开关,上电灯亮后,再打开开关, 如果能检测到电流和有功功率均为 0,则满足要求。

测试结果(见下表)

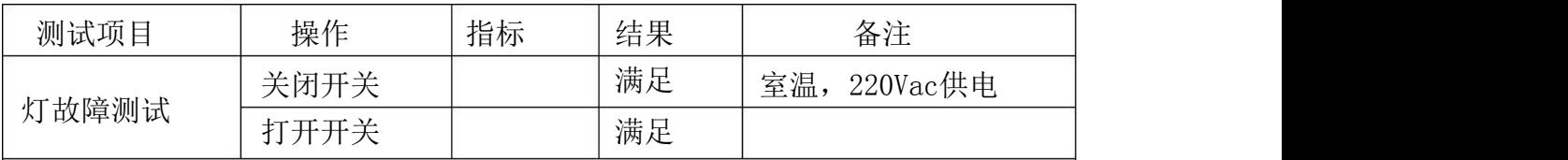

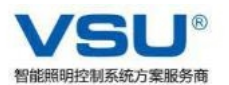

7.4工作电压范围测试

测试方法

控制器输入端接 220Vac, 输出接灯, 主站经串口接电脑, 室温下, 上电后,交流调压器在单灯控制器电压范围内(90V-265V)升压或者降 压,观察采集到的电压和灯的情况 ,记录下灯正常亮的最大和最小电 压值,即为工作电压范围。

测试结果(见下表)

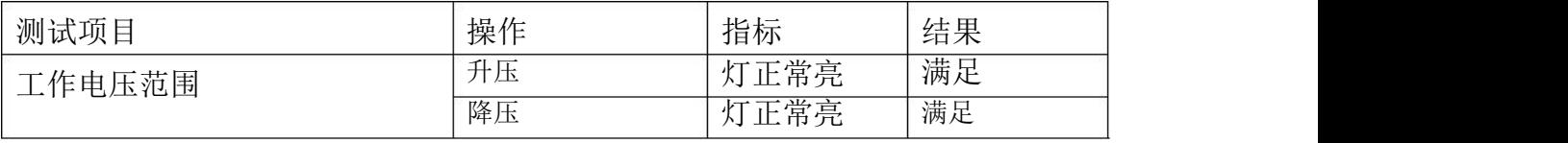

8.产品标贴、包装、存放、运输要求 (视实际情况修改)

8.1产品标贴

如图,尺寸:87mm\*33mm

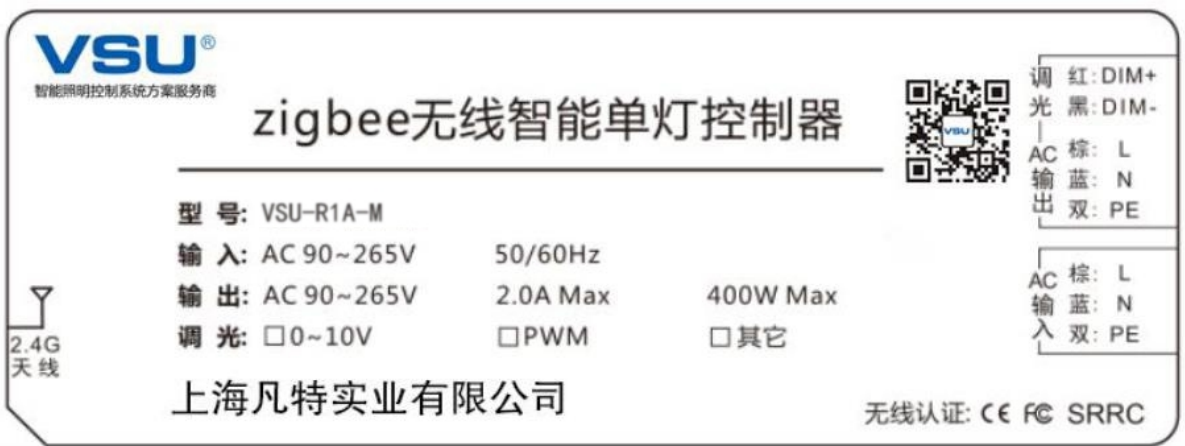

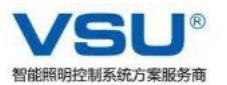

8.2存放要求

建议产品存放在-10℃~ 40℃和相对湿度不大于 80%的干燥、通风、 无腐蚀性气体影响的库房内。

8.3运输要求

产品运输时应有牢固的包装箱,因产品单件质量较重,打包时尽量 分量包装,方便搬运和运输。

以下无正文。